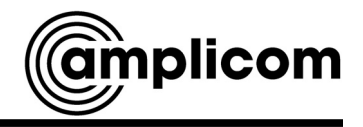

### Mobiltelefon

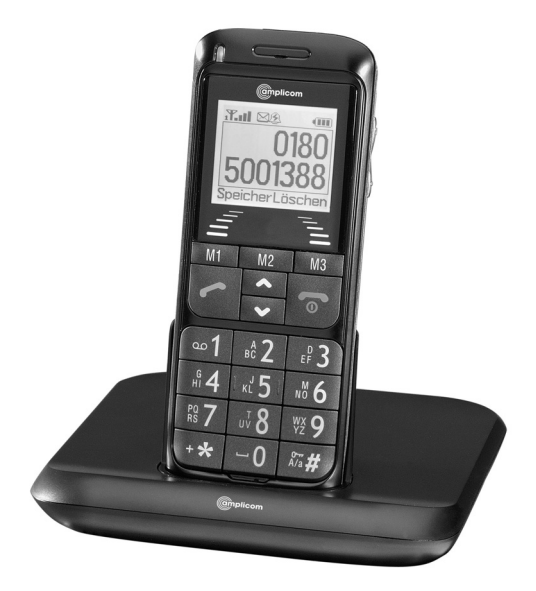

### Bedienungsanleitung

# PowerTel M5000

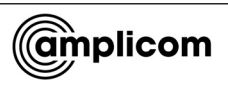

## Hörgerätekompatibel

(HAC Hearing Aid Compatible to M3 / T3 Rating)

Das M5000 Mobiltelefon hat eine integrierte Induktionsspule und ist Hörgerätekompatibel.

Für eine optimale Nutzung mit Ihrem Hörgerät, müssen Sie dieses entsprechend einrichten. Lesen Sie dazu die Bedienungsanleitung des Hörgeräts.

## Inhaltsverzeichnis

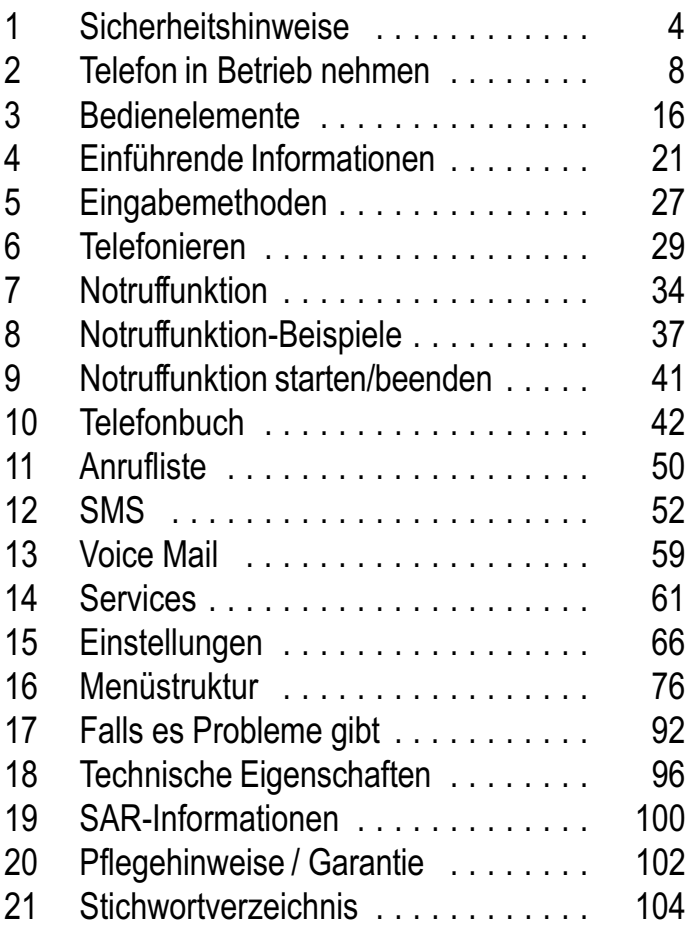

## Sicherheitshinweise

## 1 Sicherheitshinweise

Lesen Sie diese Bedienungsanleitung sorgfältig durch.

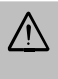

Es besteht Erstickungsgefahr! Halten Sie Verpackungs− und Schutzfolien von Kindern fern.

## Bestimmungsgemäße Verwendung

Dieses Telefon ist geeignet für das Telefonieren innerhalb eines Mobiltelefonnetzes. Jede andere Verwendung gilt als nicht bestimmungsgemäß. Eigenmächtige Veränderungen oder Umbauten sind nicht zulässig. Öffnen Sie das Gerät in keinem Fall selbst und führen Sie keine eigenen Reparaturversuche durch.

### Anwendungsbereich

- -Verwenden Sie das Telefon nicht in verbotenen Bereichen.
- - Schalten Sie das Telefon in der Nähe medizinischer Geräte aus (z. B. in Krankenhäusern).
- Verwenden Sie das Telefon nicht an Tankstellen oder in der Nähe von Kraftstoffen oder Chemikalien.
- $\bullet$  Erkundigen Sie sich vor dem Benutzen des Telefons in Flugzeugen bei der Fluggesellschaft, ob Sie das Mobiltelefon betreiben dürfen.

### Allgemeine Hinweise

- - Vermeiden Sie Rauch, Staub, Erschütterungen, Chemikalien, Feuchtigkeit, Hitze oder direkte Sonneneinstrahlung. Ihr Telefon ist nicht wasserdicht; halten Sie es trocken.
- - Verwenden Sie ausschließlich Originalzubehör und Originalakkus. Versuchen Sie nicht andere Produkte anzuschließen.
- - Wenn Sie das Telefon an andere Geräte anschließen möchten, lesen Sie die Bedienungsanleitung zu diesem Gerät, um detaillierte Sicherheitshinweise zu erhalten. Versuchen Sie nicht inkompatible Produkte anzuschließen.
- - Reparaturen an diesem Gerät dürfen nur von qualifiziertem Kundendienstpersonal durchgeführt werden.
- - Bei allen Mobilfunkgeräten kann es zu Interferenzen kommen, die die Leistung beeinträchtigen können.
- - Halten Sie Ihr Telefon und seine Zubehörteile außerhalb der Reichweite von Kindern.
- - Die SIM−Karte kann entnommen werden. Vorsicht! Kleinkinder könnten diese verschlucken.
- - Der Rufton wird über den Lautsprecher wiedergegeben. Nehmen Sie zuerst den Anruf an und halten Sie dann das Telefon an das Ohr.

### Sicherheitshinweise

So vermeiden Sie die eventuelle Schädigung des Gehörs.

- Verwenden Sie das Telefon während der Fahrt mit Kraftfahrzeugen oder Fahrrädern nur mit zugelassenen Freisprecheinrichtungen und entsprechend positionierten Halterungen. Vergewissern Sie sich, dass durch den Betrieb des Telefons keine sicherheitsrelevanten Funktionen gestört werden. Beachten Sie zwingend die gesetzlichen und landes− spezifischen Vorschriften.
- - Zu implantierten Herzschrittmachern sollte immer ein Abstand von mindestens 15 cm eingehalten werden, um eventuelle Störungen zu vermeiden. Sie sollten das eingeschaltete Telefon nicht in der Brusttasche tragen. Bei Gesprächen halten Sie das Telefon an das vom Herzschrittmacher entgegengesetzte Ohr.

Das Telefon muss sofort ausgeschaltet werden, wenn Sie irgendwelche Beeinträchtigungen spüren oder vermuten.

 $\bullet$  Dieses Telefon ist hörgerätekompatibel. Tragen Sie ein Hörgerät, sollten Sie sich trotzdem bei Ihrem Arzt oder beim Hersteller des Hörgeräts über eventuelle Beeinträchtigungen durch Mobilfunkgeräte erkundigen.

## Sicherheitshinweise

- Verlassen Sie sich bei der Absicherung für Notfälle nicht allein auf das Mobilfunktelefon. Aus verschiedenen technischen Gründen ist es nicht möglich, unter allen Umständen eine sichere Verbindung zu garantieren.

### Netzteil

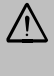

Achtung: Verwenden Sie nur das mitgelieferte Steckernetzteil, da andere Netzteile das Telefon beschädigen können. Versperren Sie den Zugang zum Steckernetzteil nicht durch Möbel oder andere Gegenstände.

### Aufladbare Akkus

Achtung: Werfen Sie Akkus nicht ins Feuer. Verwenden Sie nur Akkus des gleichen Typs!

### **Entsorgung**

Wollen Sie Ihr Gerät entsorgen, bringen Sie es zur Sammelstelle Ihres kommunalen Entsorgungsträgers (z. B. Wertstoffhof). Das nebenstehende Symbol bedeutet, dass Sie das Gerät auf keinen Fall in den Hausmüll werfen dürfen! Nach dem Elektro− und Elektronikgerätegesetz sind Besitzer von Altgeräten gesetzlich gehalten, alte Elektro− und Elektronikgeräte einer getrennten Abfallerfassung zuzuführen.

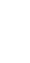

Akkus entsorgen Sie beim batterievertreibenden Handel sowie bei zuständigen Sammelstellen, die entsprechende Behälter bereitstellen.

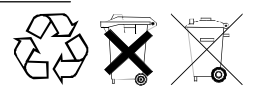

Verpackungsmaterialien entsorgen Sie entsprechend den lokalen Vorschriften.

## 2 Telefon in Betrieb nehmen

### Sicherheitshinweise

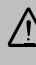

Achtung: Lesen Sie vor der Inbetriebnahme unbedingt die Sicherheitshinweise in Kapitel 1.

## Verpackungsinhalt prüfen

Zum Lieferumfang gehören:

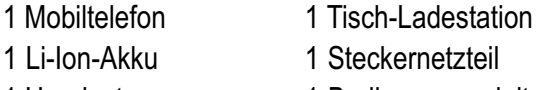

1 Headset 1 Bedienungsanleitung

### Die Barcodeaufkleber in Ihrem Telefon

Die Barcodeaufkleber enthalten Informationen über Ihr Telefon, wie z. B. die Seriennummer. Entfernen Sie diese nicht.

Das Display ist durch eine Folie geschützt.  $\mathbb{R}$ Entfernen Sie diese bitte.

### **Passwörter**

Dieses Mobiltelefon bietet die Option, Passwörter zu benutzen. Aktivieren Sie die Passwörter, damit Dritte nicht unbefugt auf Ihre gespeicherten Daten zugreifen können. Haben Sie diese Optionen aktiviert, ist der Zugriff auf einige Funktionen, wie z. B. das Telefonbuch, nur nach Eingabe des richtigen Passworts möglich.

PIN- & PIN2-Code

PIN− (Personal Identity Number) und PIN2−Code sind 4− bis 8−stellige Nummern. Den PIN− und PIN2−Code erhalten Sie zusammen mit der SIM−Karte von Ihrem **Netzanbieter** 

4 PUK− & PUK2−Code

PUK− (Personal Unblocking Key) und PUK2−Code sind 4− bis 8−stellige Nummern. Diese werden nur dann benötigt, wenn Sie den PIN−Code Ihrer SIM− Karte dreimal hintereinander falsch eingegeben haben und die SIM−Karte gesperrt ist. Den PUK− und PUK2−Code erhalten Sie zusammen mit der SIM− Karte von Ihrem Netzanbieter.

#### Mobiltelefon aus− und einschalten

Um die Akkus zu schonen, können Sie das Mobiltelefon ausschalten.

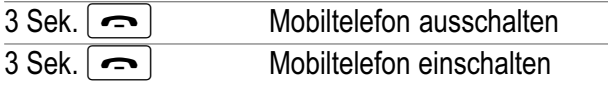

## Telefon in Betrieb nehmen Installieren der SIM−Karte

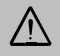

Verschlucken von Kleinteilen möglich! Die SIM−Karte kann entnommen werden. Kleinkinder könnten diese verschlucken.

Auch wenn keine SIM−Karte installiert ist, können Sie die Notrufnummer 112 wählen. Wenn Sie den Notrufschalter einschalten, wird diese Nummer automatisch gewählt!

Schalten Sie das Telefon aus.

Achten Sie darauf, dass die SIM−Karte nicht verbogen oder zerkratzt wird. Vermeiden Sie den Kontakt mit Wasser, Schmutz oder elektrischen Ladungen.

Schieben Sie den Akkufachdeckel des Telefons mit leichtem Druck nach unten. Heben Sie den Akkufachdeckel ganz vom Telefon ab.

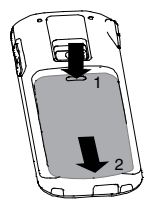

Falls ein Akku eingelegt ist, nehmen Sie den Akku heraus.

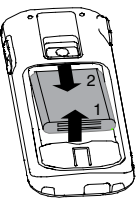

Schieben Sie die SIM−Karte mit den goldenen Kontakten nach unten, passend in die vorgeprägte SIM−Kartenhalterung.

Setzen Sie den Akku ein. Die goldenen Kontakte des Akkus zeigen dabei nach oben links. Drücken Sie leicht auf das untere Ende des Akkus, bis dieser einrastet.

Setzen Sie den Akkufachde− ckel des Telefons wieder auf das Telefon. Schieben Sie den Akkufachdeckel nach oben, bis dieser einrastet.

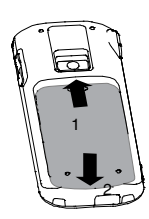

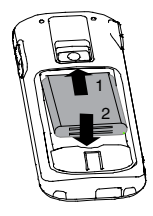

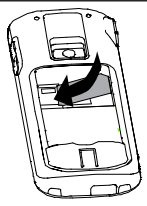

#### Telefon in Betrieb nehmen Akku aufladen

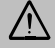

Stellen Sie vor dem Laden des Akkus sicher, dass der Akku korrekt eingelegt ist. Entfernen Sie den Akku nicht, während das Telefon geladen wird. Das Telefon kann dadurch beschädigt werden.

Laden Sie bei der ersten Inbetriebnahme den **P** Akku für mindestens 4 Stunden. Einige Akkus erreichen erst nach mehreren vollständigen Lade− / Entladezyklen ihre volle Leistung.

5 Laden über den Mini−USB−Anschluss Öffnen Sie die USB−Schutzab− deckung am Telefon und ste− cken Sie das Ladegerät in den Mini−USB−Anschluss.

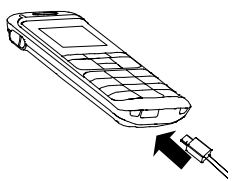

Schließen Sie das Ladegerät wie auf der Skizze abgebildet an. Verwenden Sie aus Sicherheitsgründen nur das mitgelieferte Ladegerät.

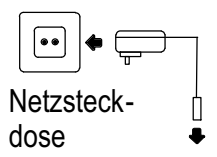

Laden über die Tisch-Ladestation Stecken Sie das Ladegerät in den Mini−USB−Anschluss der Ladestation. Stellen Sie das Telefon zum Laden in die Ladestation.

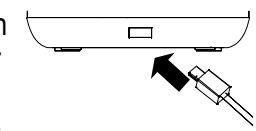

Der aktuelle **Akkuladezustand** wird wie folgt im Display angezeigt:

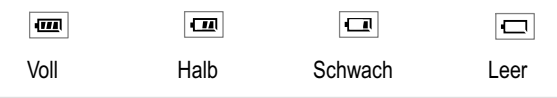

**Es kann einige Sekunden dauern, bis Ihr Tele**fon den Ladevorgang anzeigt. Sie können Ihr Telefon während des Ladevor-

gangs verwenden.

Sie können Ihr Telefon auch über den PC laden. Verbinden Sie dazu das Telefon mit dem PC über ein zugelassenes Mini−USB−Kabel. Der Ladevorgang über den PC dauert länger als der Ladevorgang mit dem Ladegerät.

Verwenden Sie ausschließlich das vom Telefonhersteller zugelassene Mini−USB−Kabel. Bei der Verwendung anderer Datenkabel erlischt die Garantie.

### Akkustandswarnung

Bei niedriger Akkuladung erhalten Sie eine entsprechende Meldung auf dem Display.

Laden Sie den Akku auf.

Bei sehr geringer Akkuladung kann es sein, dass die Hintergrundbeleuchtung nicht funktioniert und einige Funktionen nicht verfügbar sind.

Laden Sie den Akku auf.

Wenn die Akkuladung unter den Mindeststand fällt, schaltet sich das Telefon automatisch aus.

#### Tipps rund um den Akku

Verwenden Sie ausschließlich vom Hersteller zugelassene Akkus, Kabel und Ladegeräte, da sonst der Akku beschädigt werden kann.

Schließen Sie den Akku nicht kurz. Belassen Sie den Akku immer im Telefon, um einen versehentlichen Kurzschluss der Akkukontakte zu vermeiden.

Halten Sie die Akkukontakte sauber und frei von Schmutz.

Der Akku kann hunderte Male ge− und entladen werden, seine Lebensdauer ist jedoch begrenzt. Tauschen Sie den Akku aus, wenn die Akkuleistung merklich gesunken ist.

### Displaysprache einstellen

Wählen Sie die entsprechende Sprache aus. Folgen Sie der Menüstruktur r= Seite [84](#page-83-0)

Es stehen die Sprachen Deutsch, Französisch und Englisch zur Verfügung.

### Datum und Uhrzeit einstellen

Stellen Sie Datum und Uhrzeit ein. Folgen Sie der Menüstruktur r= Seite [80](#page-79-0).

3 Bedienelemente

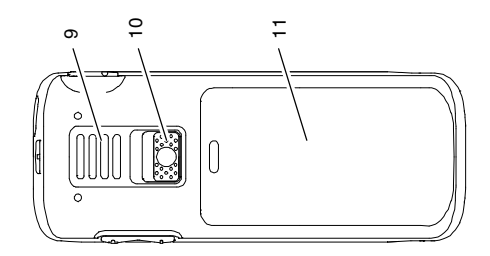

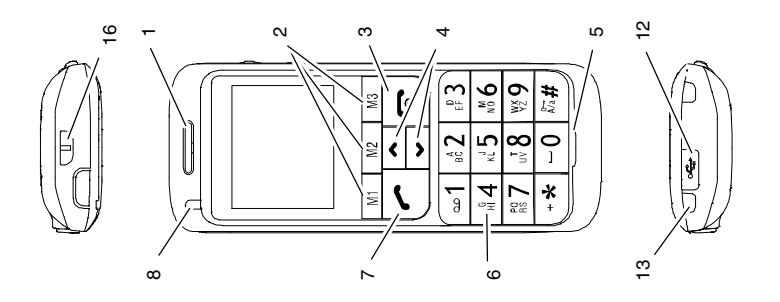

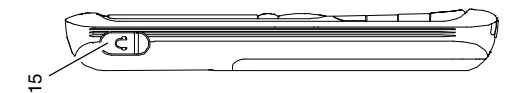

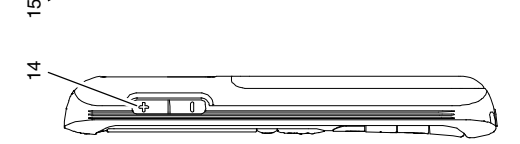

Service−Hotline Deutschland: Tel. 0180 5 001388 Kosten aus dem dt. Festnetz bei Drucklegung: 14 ct/Min., ggf. abweichende Kosten aus dem Mobilfunk

- 1 Hörmuschel
- 2 Direktwahltasten / Softkeys
- 3 Ein−/Aus−Taste, Auflegetaste
- 4 Taste Aufwärts / Abwärts
- 5 Mikrofon
- 6 Zifferntastenblock
- 7 Gesprächstaste
- 8 LED
- 9 Lautsprecher für Freisprechen
- 10 Notrufschalter
- 11 Akkufachdeckel
- 12 Mini−USB−Anschluss mit Abdeckung
- 13 Ladekontakte
- 14 Lautstärkeregelung
- 15 Headset−Buchse
- 16 Befestigungsöse

Die Tasten Ihres Telefons werden in dieser Bedienungsanleitung nachfolgend mit vereinheitlichten Symbolen dargestellt. Leichte Abweichungen der Tastensymbole Ihres Telefons gegenüber den hier verwendeten Symbolen sind daher möglich.

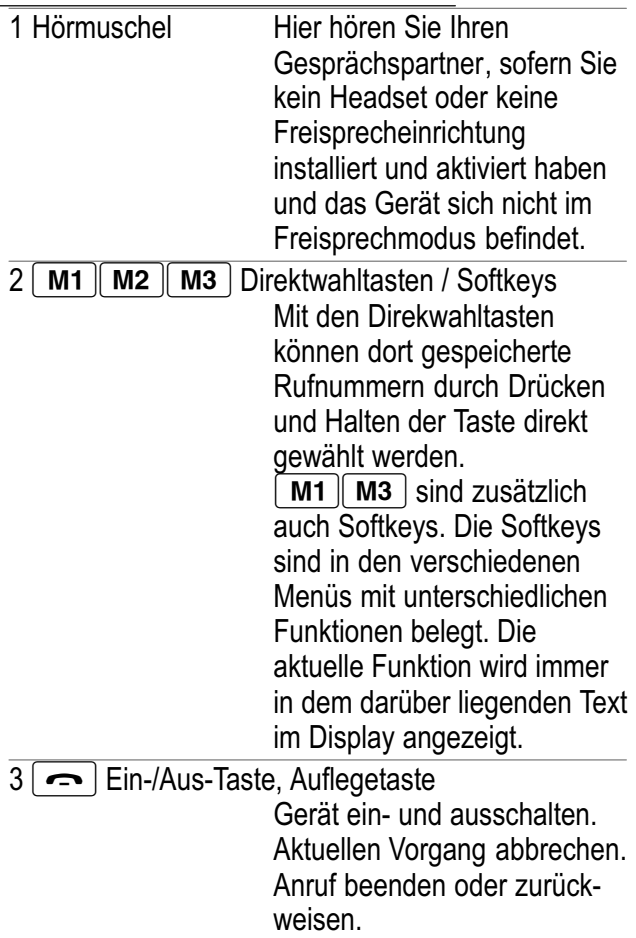

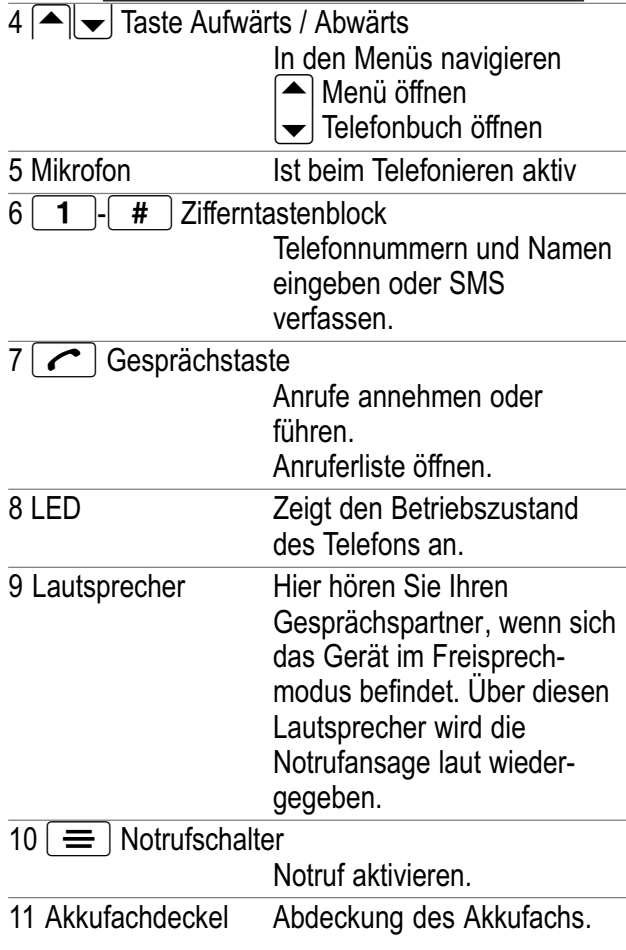

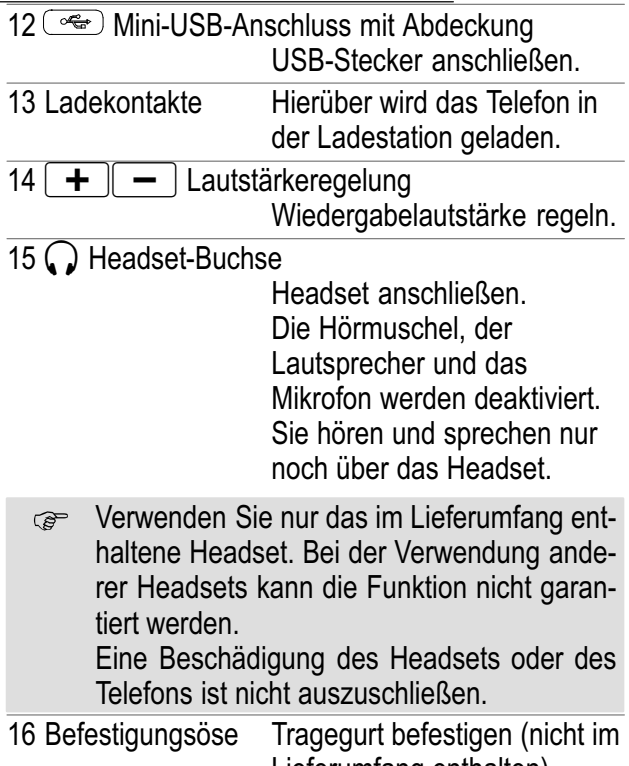

Lieferumfang enthalten).

### Tasten mit Sonderfunktionen

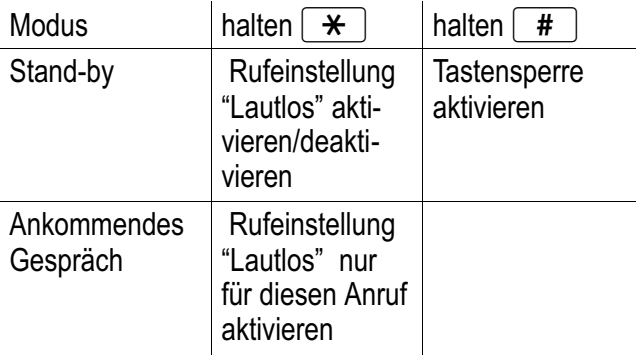

halten  $\vert$  1

Die Verbindung zu Ihrer Mailbox wird hergestellt und Sie können Nachrichten abhören r= Seite [59.](#page-58-0)

## 4 Einführende Informationen

In diesem Kapitel finden Sie grundlegende Informationen zur Handhabung der Bedienungsanleitung und des Telefons.

### Darstellungsweise in der Bedienungsanleitung

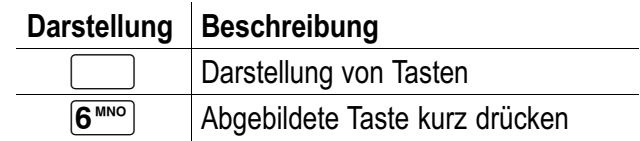

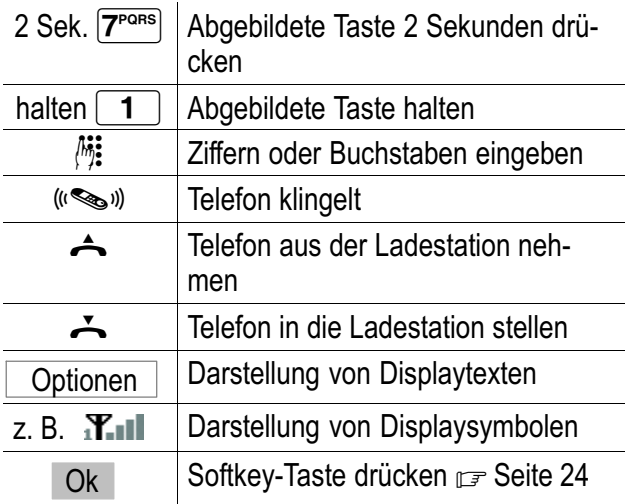

### Symbole und Texte im Display des Mobilteils

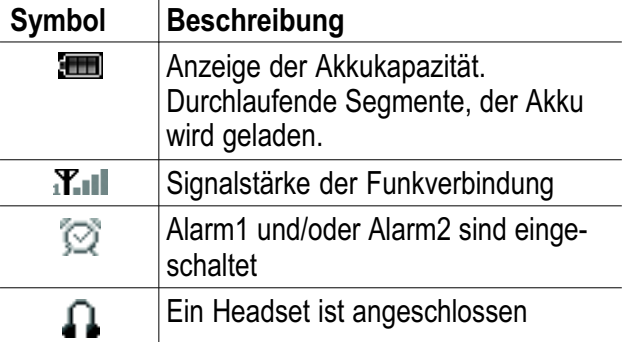

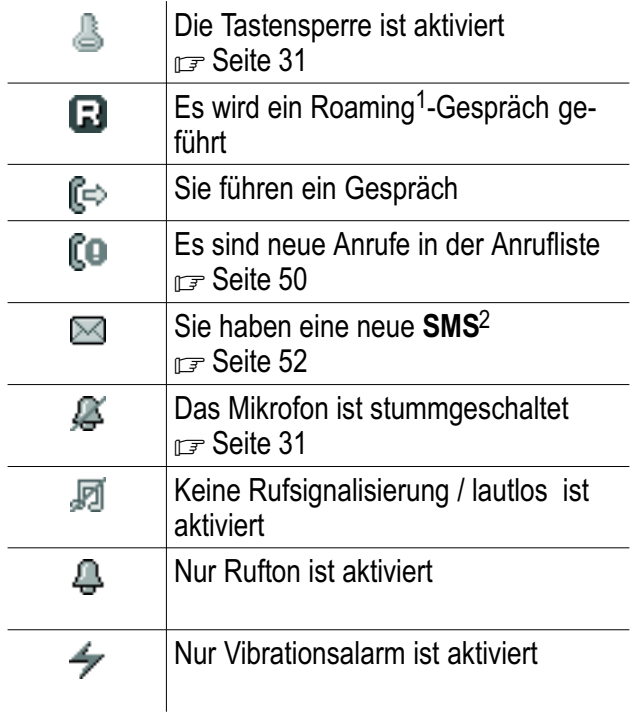

<sup>1</sup> Roaming−Gespräche: Gespräche in das Ausland oder aus dem Ausland, für die ggf. gesonderte Kosten anfallen.

 $2$  SMS: Short Message Service = Dienst für das Versenden von Kurznachrichten.

Service−Hotline Deutschland: Tel. 0180 5 001388 Kosten aus dem dt. Festnetz bei Drucklegung: 14 ct/Min., ggf. abweichende Kosten aus dem Mobilfunk

<span id="page-23-0"></span>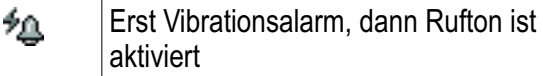

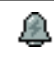

Vibrationsalarm und Rufton sind aktiviert

### **Bereitschaftsmodus**

Alle Beschreibungen in dieser Bedienungsanleitung gehen davon aus, dass sich das Telefon im Bereitschaftsmodus befindet. Den Bereitschaftsmodus erreichen Sie, indem Sie die Taste [ $\implies$ ] ggf. mehrfach drücken. Eventuell müssen Sie die Tastensperre deaktivieren.

### Energiesparmodus

Nach einiger Zeit im Stand−by−Modus wechselt das Telefon in den Energiesparmodus. Das Display ist nun nicht mehr beleuchtet. Drücken Sie eine beliebige Taste, um den Stand−by−Modus zu aktivieren.

### **Softkeys**

Die Softkeys  $\boxed{M1}$  (2) und  $\boxed{M3}$  (2) sind in den verschiedenen Menüs mit unterschiedlichen Funktionen belegt. Sie sind in dieser Bedienungsanleitung immer nach den darüber liegenden Texten im Display benannt.

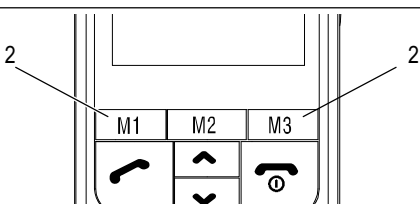

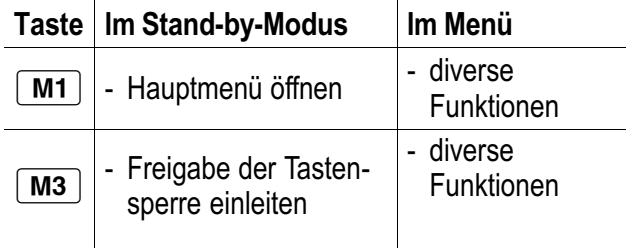

### Navigation im Menü

Alle Funktionen sind über unterschiedliche Menüs zu erreichen. Den Weg zur gewünschten Funktion ent-nehmen Sie der Menüstruktur ra Seite [76.](#page-75-0)

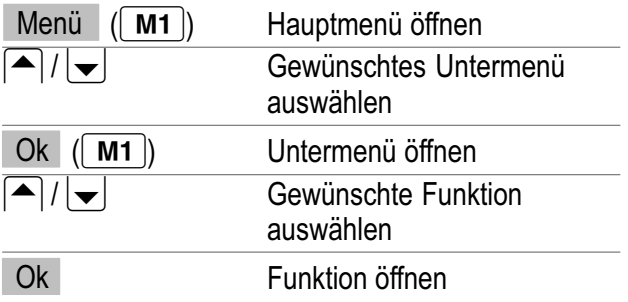

<span id="page-25-0"></span>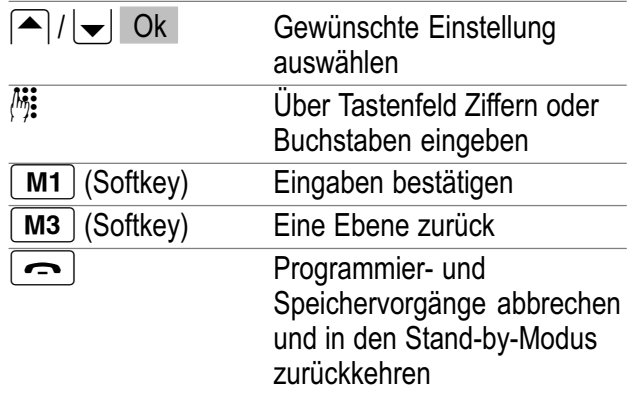

### Telefonbucheinträge erstellen − Beispiel

Wie Sie in den Menüs navigieren und Einstellungen vornehmen, ist hier anhand des Beispiels Telefonbucheinträge erstellen erklärt. Verfahren Sie bei allen Einstellungen wie in diesem Beispiel.

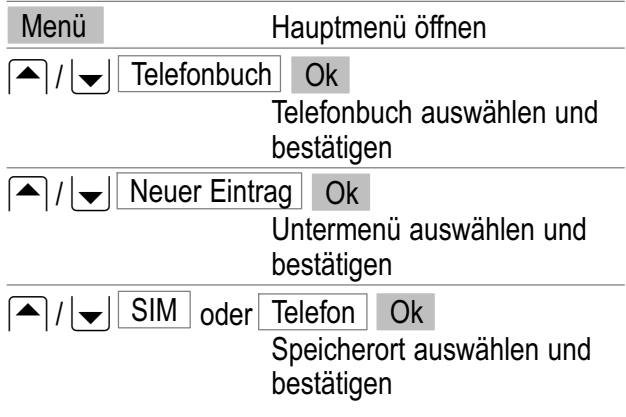

Service−Hotline Deutschland: Tel. 0180 5 001388 Kosten aus dem dt. Festnetz bei Drucklegung: 14 ct/Min., ggf. abweichende Kosten aus dem Mobilfunk

## Eingabemethoden

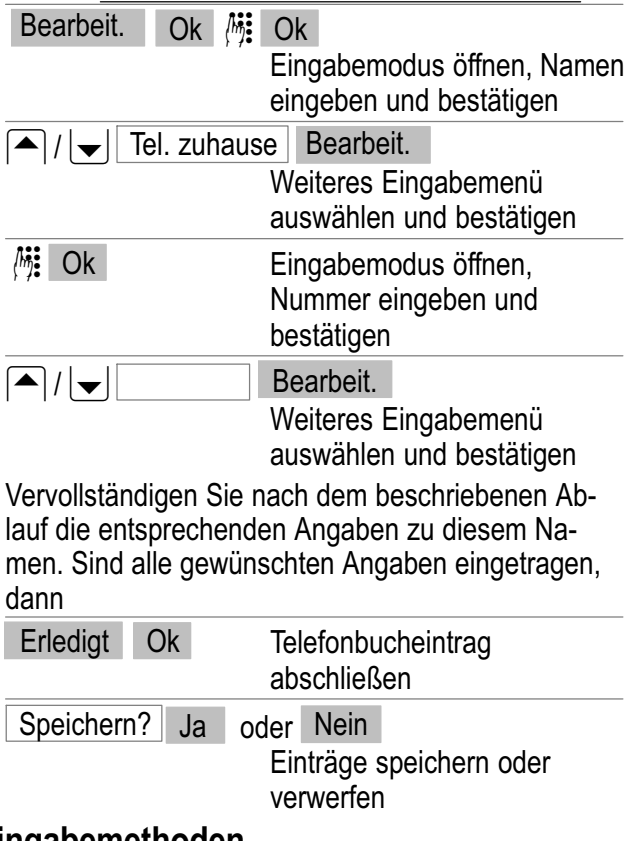

### 5 Eingabemethoden

Zur Eingabe von Text sind die Zifferntasten mit Buchstaben beschriftet.

Ihr Telefon bietet verschiedene Methoden, um Text−

Service−Hotline Deutschland: Tel. 0180 5 001388 Kosten aus dem dt. Festnetz bei Drucklegung: 14 ct/Min., ggf. abweichende Kosten aus dem Mobilfunk

## Eingabemethoden

eingaben durchzuführen. Diese werden beim Erstellen oder Bearbeiten von Kontakten im Telefonbuch, bei der Namenssuche im Telefonbuch und beim Verfassen von SMS−Mitteilungen angewandt.

**Es steht nicht immer jede Methode in jeder An**wendung zur Verfügung.

### Texteingabemethoden

**Multitap** 

Um Text im Multitap−Modus einzugeben, muss die Taste mit der entsprechenden Buchstaben−/Zeichengruppe gedrückt werden. Wird das erste Zeichen der Gruppe benötigt, wird die Taste einmal gedrückt. Wird das zweite Zeichen benötigt, wird die Taste zweimal gedrückt usw.

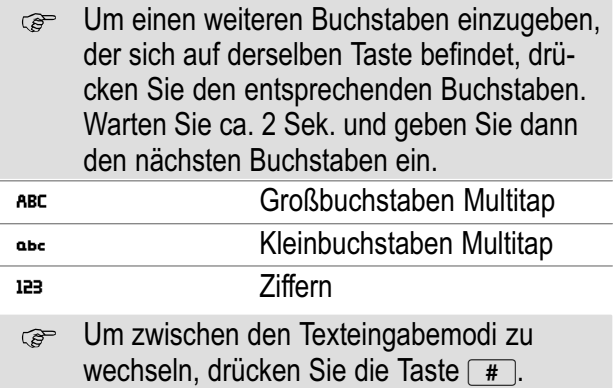

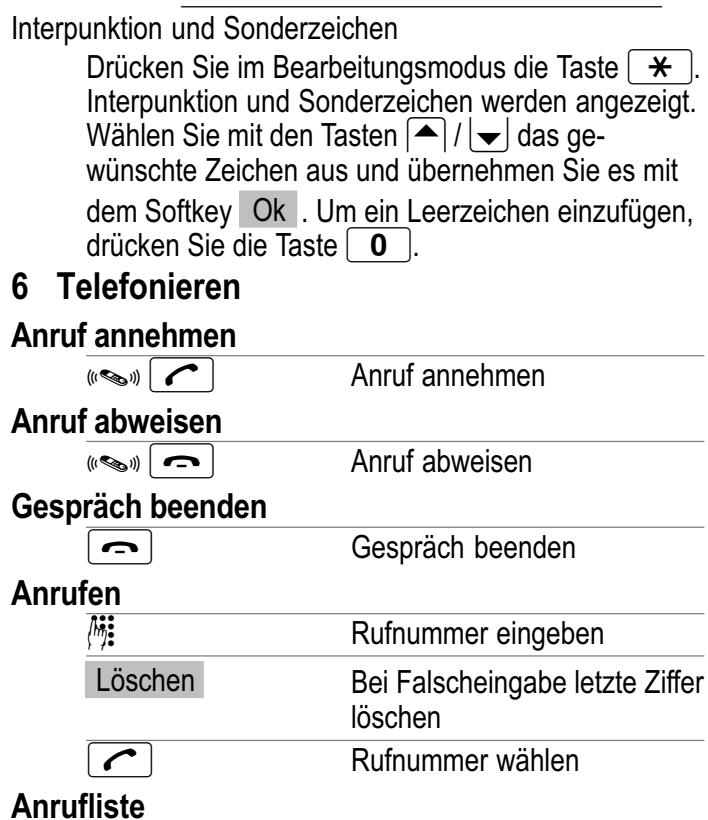

Ihr Telefon speichert die zuletzt gewählten Rufnummern (Wahlwiederholung), die eingegangenen Anrufe und die entgangene Rufnummern in einer Anrufliste.

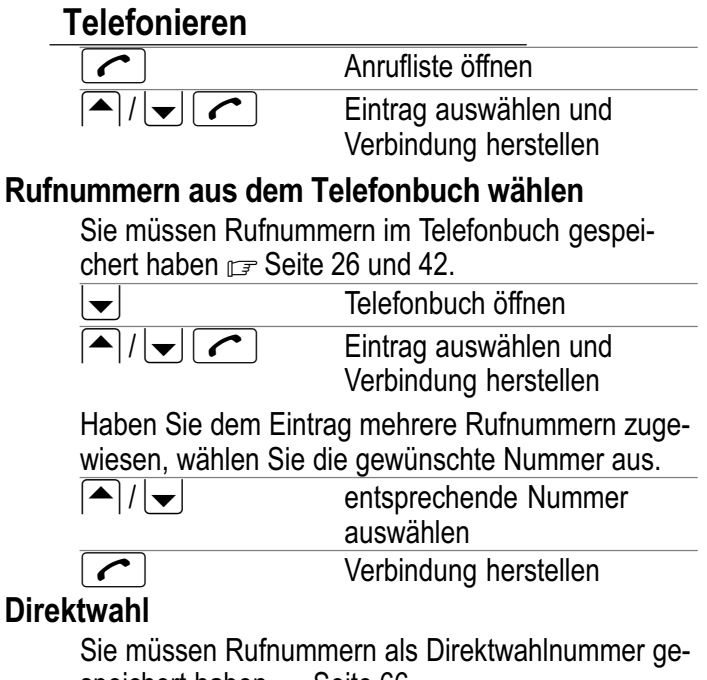

speichert haben  $\mathbb{F}$  Seite [66.](#page-65-0)

 $3$  Sek.  $\boxed{\mathsf{M1}}$ .  $\boxed{\mathsf{M2}}$  oder  $\boxed{\mathsf{M3}}$ 

Direktwahltaste drücken

### Einstellen der Hörerlautstärke

Sie können während eines Gesprächs die Lautstärke anpassen.

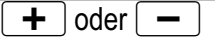

**+** oder – Gewünschte Lautstärke auswählen

### <span id="page-30-0"></span>Anzeige der Gesprächsdauer

Während eines Gesprächs wird die Gesprächsdauer in Stunden, Minuten und Sekunden angezeigt.

### Freisprechen

Nutzen Sie diese Funktion, um den Gesprächspartner über den Lautsprecher zu hören.

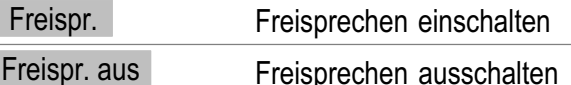

### Mikrofon im Mobilteil stummschalten

Sie können während eines Telefongesprächs das Mikrofon des Mobilteils aus− und einschalten.

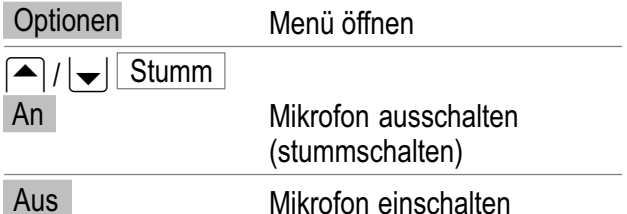

#### **Tastensperre**

Die Tastensperre soll verhindern, dass versehentlich Funktionen ausgelöst werden.

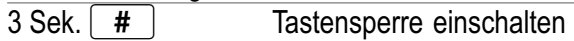

Bei eingeschalteter Tastensperre können ein-**REDUCE** gehende Anrufe wie gewohnt angenommen werden.

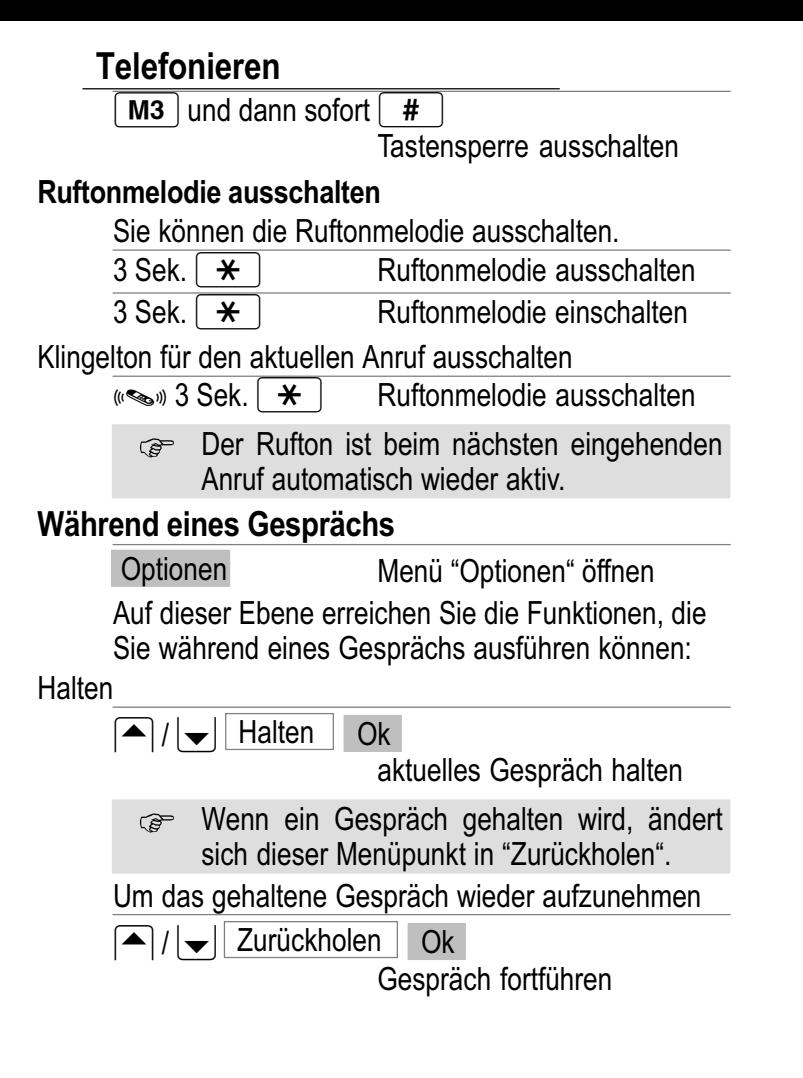

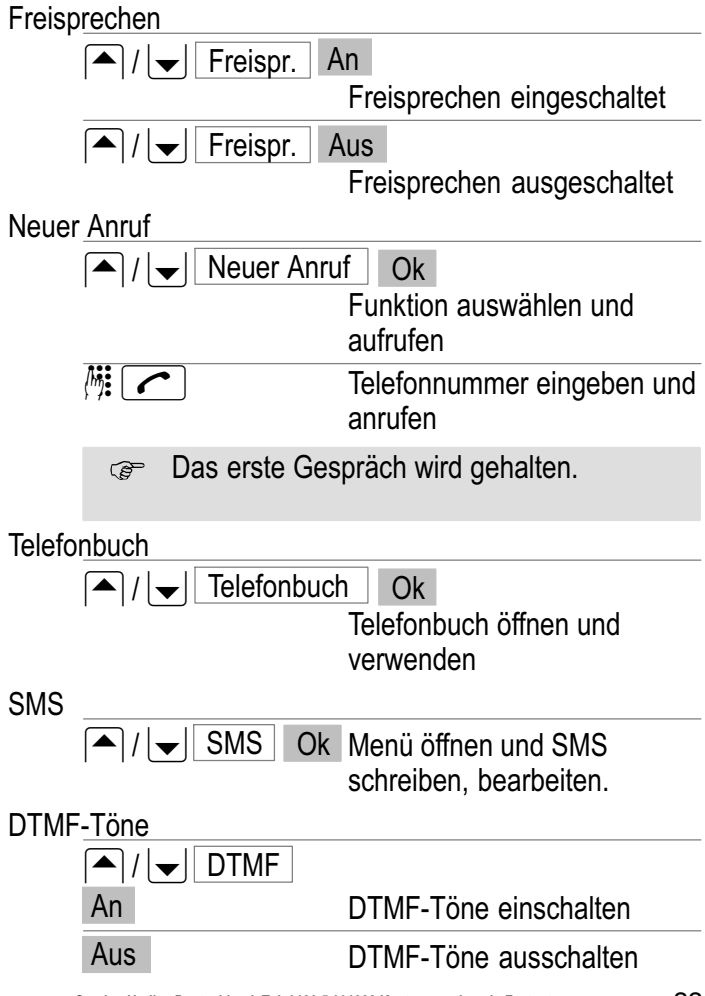

Service−Hotline Deutschland: Tel. 0180 5 001388 Kosten aus dem dt. Festnetz bei Drucklegung: 14 ct/Min., ggf. abweichende Kosten aus dem Mobilfunk

## Notruffunktion

## 7 Notruffunktion

Dieses Telefon ist mit einer komfortablen Notruffunktion ausgestattet. Es können bis zu 5 Rufnummern für einen Notruf eingetragen werden. Das Telefon schaltet in der Notruffunktion automatisch auf "Freisprechen", ein Alarm ertönt und auf dem Display kann eine Information angezeigt werden.

Wenn keine SIM−Karte installiert ist und Sie **P** den Notrufschalter einschalten, wird automatisch die Notrufnummer 112 gewählt.

#### Notrufnummern eintragen/löschen

So fügen Sie einen Eintrag aus dem Telefonbuch als Notrufnummer ein.

Jede Nummer, die Sie als Notrufnummer nut-حهته zen wollen, muss im Telefonbuch gespeichert sein.

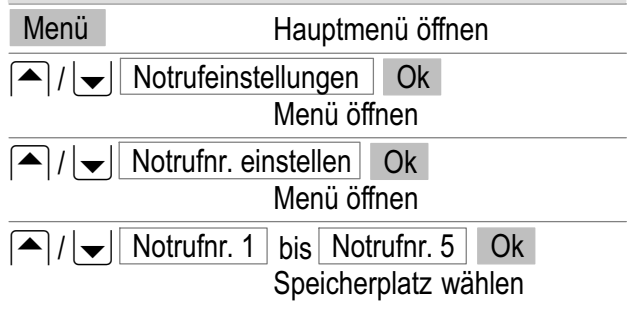

## Notruffunktion

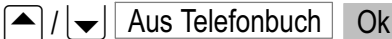

Telefonbuch öffnen und Eintrag auswählen

Sie können auch folgende Funktionen ausführen:

Ansehen | Eintrag anzeigen

Löschen | Eintrag löschen

#### Notruf senden an

Sie stellen ein, ob ein Notruf nur an die unter "Notrufnr. 1" eingetragene Nummer oder an alle eingetragenen Notrufnummern gesendet werden soll.

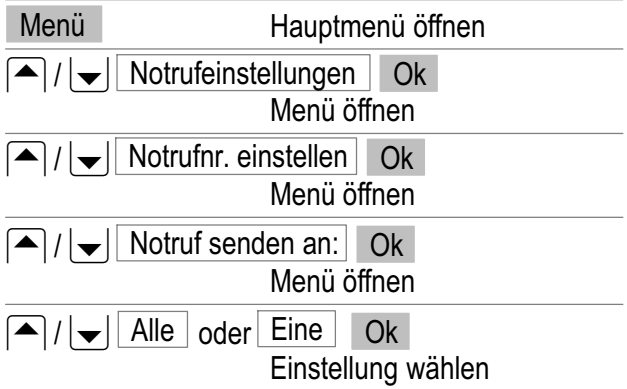

## Notruffunktion

### Notrufdauer einstellen

Sie stellen ein, wie lange bei einem Notruf versucht wird, den Teilnehmer zu erreichen. Nach Ablauf der gewählten Zeit wird die nächste Nummer gewählt.

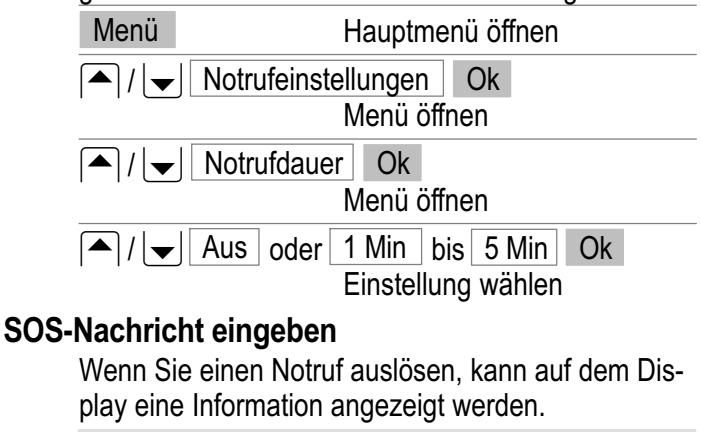

Diese Information wird nicht als SMS ver-**P** sandt, sondern nur kurz auf dem Display Ihres Telefons angezeigt.

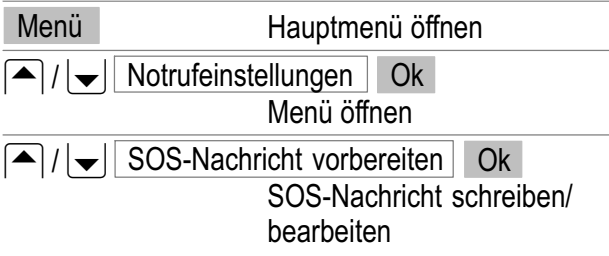
Anhand von zwei sinnvollen Beispielen soll die Notruffunktion erklärt werden.

Wenn keine SIM−Karte installiert ist und Sie **P** den Notrufschalter einschalten, wird automatisch die Notrufnummer 112 gewählt.

### Notruf an eine Notrufzentrale

Die Nummer der Notrufzentrale muss im Telefonbuch gespeichert sein.

Eventuell müssen Sie sich bei einer Notrufzentrale registrieren lassen. Erkundigen Sie sich bei Ihrem Arzt oder Ihrer Kommune über entsprechende Angebote.

Führen Sie folgende Einstellung durch:

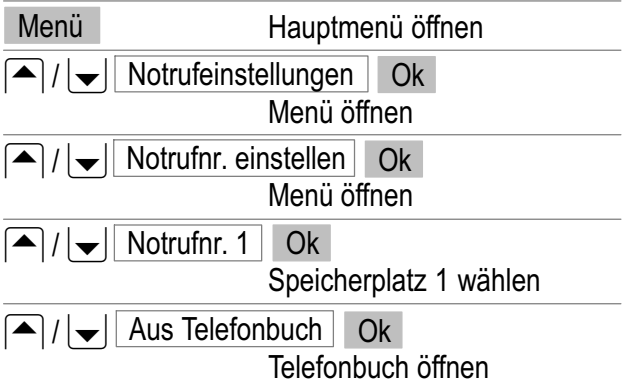

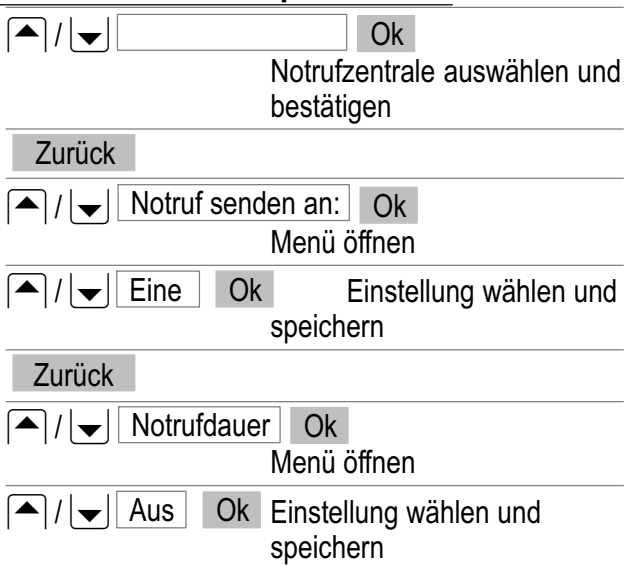

#### Bei einem Notruf:

Das Telefon wählt die Nummer der Notrufzentrale und schaltet auf Freisprechbetrieb. Führen Sie jetzt das Gespräch. Sollte die Rufnummer der Notrufzentrale "besetzt" sein, werden automatisch bis zu drei weitere Anrufversuche durchgeführt.

### Notruf an mehrere Nummern

Die gewünschten Rufnummern müssen im Telefonbuch gespeichert sein (Verwandte/Freunde). Führen Sie folgende Einstellung durch:

Menü Hauptmenü öffnen

Service−Hotline Deutschland: Tel. 0180 5 001388 Kosten aus dem dt. Festnetz bei Drucklegung: 14 ct/Min., ggf. abweichende Kosten aus dem Mobilfunk

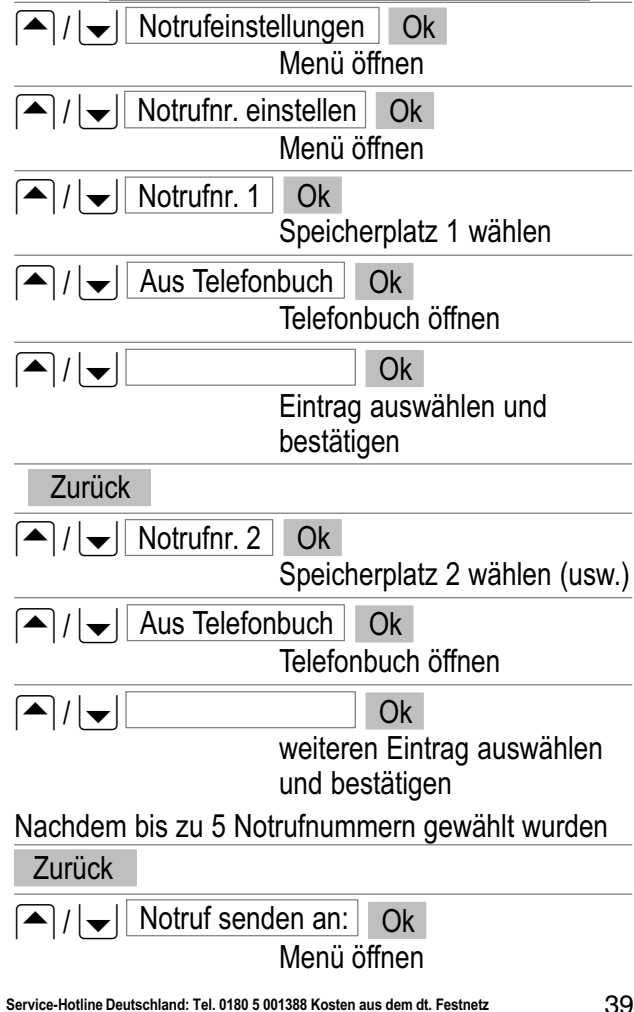

bei Drucklegung: 14 ct/Min., ggf. abweichende Kosten aus dem Mobilfunk

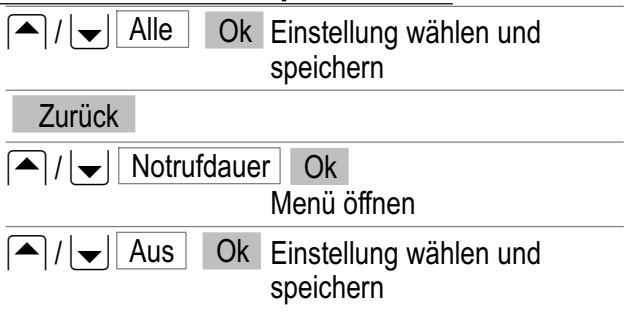

#### Bei einem Notruf:

Das Telefon wählt die 1. Notrufnummer und schaltet auf Freisprechbetrieb. Wenn die Verbindung hergestellt ist, führen Sie das Gespräch. Sollte die Rufnummer "besetzt" sein oder es meldet sich ein Anrufbeantworter, wird automatisch zur Wahl der nächsten Notrufnummer übergeleitet (ca. nach 1−2 Minuten).

Wenn für die Notrufdauer eine Zeit (1 Min. − **B** 5 Min.) gewählt wurde, wird automatisch nach dieser Zeit die nächste Nummer gewählt. Ein eventuell bestehendes Gespräch wird dabei unterbrochen.

## Notruffunktion starten/beenden

## 9 Notruffunktion starten/beenden

### Notruf starten

Schieben Sie den Notrufschalter nach oben. Bei entsprechender Einstellung ertönt die Sirene. Das Telefon wählt die eingestellte Nummer und schaltet auf Freisprechbetrieb. Führen Sie jetzt das Gespräch. Je nach gewählten Einstellungen wird z. B. eine Wahlwiederholung oder eine Weiterschaltung zu anderen Nummern durchgeführt.

## Notruf beenden

Nach dem Gespräch oder zum Abbrechen des Notrufs müssen Sie den Notrufschalter wieder nach unten schieben und anschließend die Taste [ M1 | drü− cken. Sonst startet die Notrufautomatik erneut.

## 10 Telefonbuch

Im Telefonbuch des Telefons können Sie bis zu 500 Einträge (Namen mit mehreren dazugehörigen Rufnummern) speichern.

- - Geben Sie bei allen Rufnummern immer die Vorwahl mit ein.
- - Ist die Speicherkapazität erschöpft, zeigt das Display beim nächsten Speichern eine entsprechende Meldung. Für neue Einträge müssen Sie erst alte Einträge löschen.
- $\bullet$  Die Telefonbucheinträge sind alphabetisch geordnet. Um direkt zum gewünschten Telefonbucheintrag zu springen, drücken Sie den entsprechenden Anfangsbuchstaben. Um in den Einträgen manuell zu suchen, nutzen Sie die Tasten  $\boxed{\blacktriangle}$  /  $\boxed{\blacktriangledown}$  .
	- Die Anzahl der Einträge, die Sie auf Ihrer తా SIM−Karte speichern können, erfahren Sie von Ihrem Provider.

- Einträge, die Sie auf der SIM−Karte gespeichert haben, sind vor dem Namen mit dem Symbol SIM gekennzeichnet.

#### Namen eingeben

Zur Eingabe von Namen sind die Zifferntasten mit Buchstaben beschriftet. Durch Drücken der entsprechenden Taste können Buchstaben eingegeben werden. Informationen zu Eingabemethoden  $r =$ Seite [27.](#page-26-0)

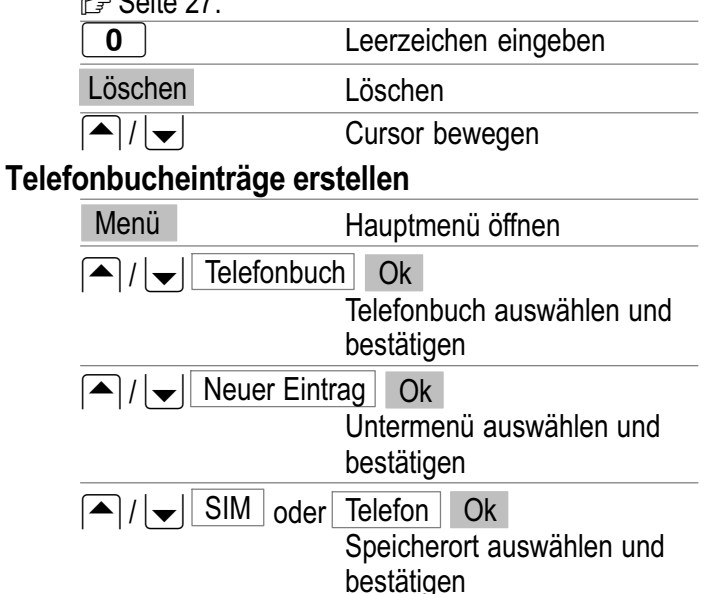

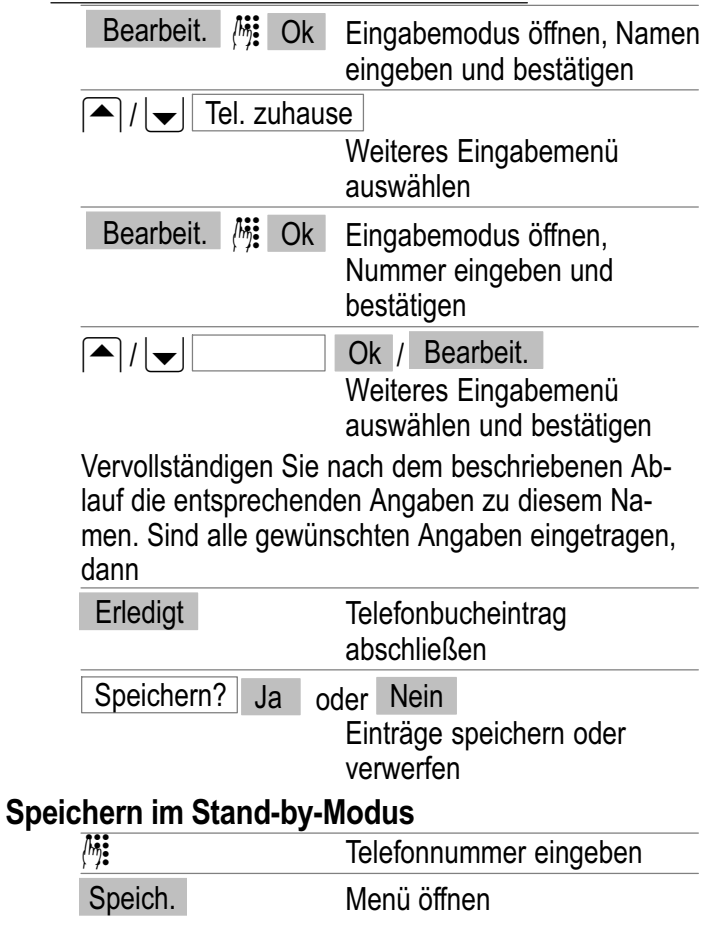

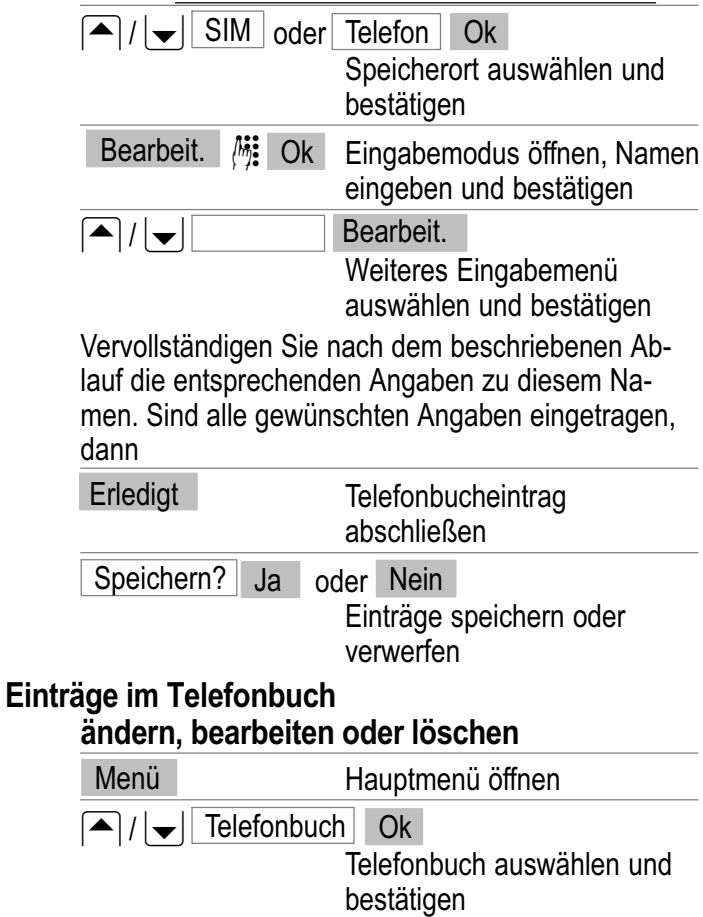

**Telefonbuch**  $\left| \bigwedge / | \bigvee |$  Suchen Ok Untermenü auswählen und bestätigen Suchen Sie den gewünschten Eintrag, wie am Anfang dieses Kapitels beschrieben. Optionen Menü öffnen Sie können hier folgende Funktionen ausführen: Ansehen Eintrag anzeigen Bearbeit. Eintrag bearbeiten Löschen | Eintrag löschen Kopieren | Eintrag kopieren  $(SIM \leftrightarrow \text{Telefon})$ Verschieben **Eintrag verschieben**  $(SIM \leftrightarrow \text{Telefon})$ Mitteilung senden | SMS senden Visitenkarte senden Visitenkarte senden Führen Sie die Funktionen aus und bestätigen diese abschließend.

Alle Einträge bearbeiten oder löschen

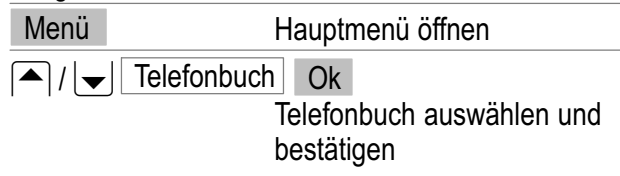

Sie können hier weitere Funktionen ausführen:

Alle löschen Alle Einträge löschen (SIM oder Telefon) Alle kopieren | Alle Einträge kopieren (SIM oder Telefon)

Führen Sie die Funktionen aus und bestätigen Sie diese abschließend.

#### Gruppen

Sie können Ihre Einträge verschiedenen Gruppen zuordnen. Gruppen können ein− oder ausgeblendet werden, um eine bessere Übersicht im Telefonbuch zu erreichen. Sie können den Gruppen unterschiedliche Klingeltöne zuordnen.

Einer Gruppe einen Eintrag zuweisen

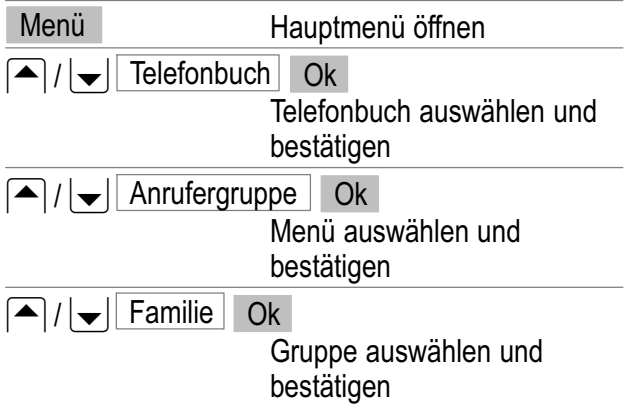

**Telefonbuch**  $|\bullet|/|\bullet|$  Mitgliederliste Ok Mitgliederliste auswählen und bestätigen Wenn in der Mitgliederliste noch kein Eintrag vorhanden ist, steht Ihnen nur der Menüpunkt Hinzuf. zur Verfügung.  $|\bullet|/|\bullet|$  Hinzuf. Eintrag aus dem Telefonbuch wählen und hinzufügen Wenn in der Mitgliederliste bereits Einträge vorhanden sind, drücken Sie den Softkey Optionen . Anschließend stehen Ihnen die Möglichkeiten Hinzuf. oder Löschen zur Verfügung. Gruppenname und Ton ändern

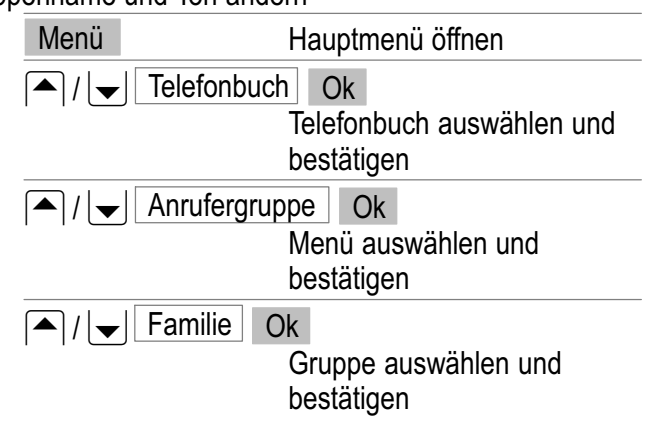

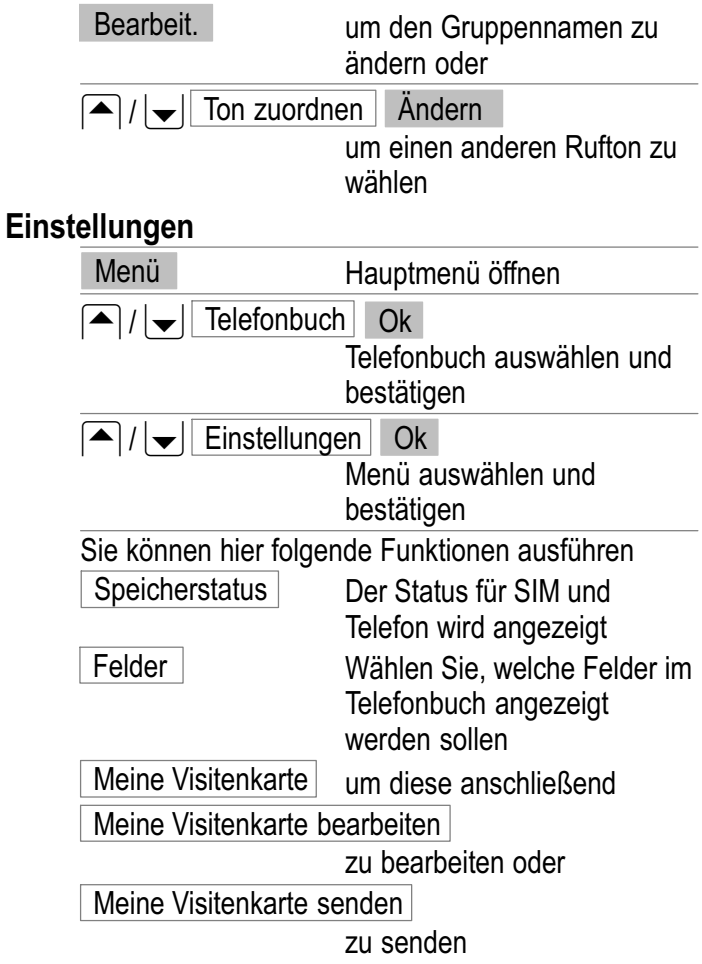

# **Anrufliste**

# 11 Anrufliste

Ihnen steht eine Anrufliste zur Verfügung. Ihr Telefon speichert die zuletzt gewählten, angenommenen und entgangenen Rufnummern.

Wenn eine Rufnummer mit einem Eintrag in  $\mathbb{R}$ Ihrem Telefonbuch übereinstimmt, so wird der dazugehörige Name angezeigt.

Angezeigte Symbole für gewählte Anrufe $\mathscr{P}$ angenommene Anrufe  $\mathscr{L}$ entgangene Anrufe<sup>1</sup>?

Aus Anrufliste heraus anrufen

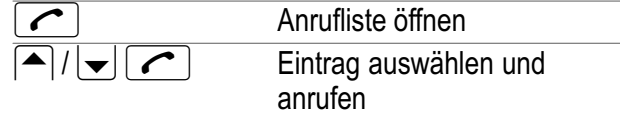

Details anzeigen

Öffnen Sie die Anrufliste.

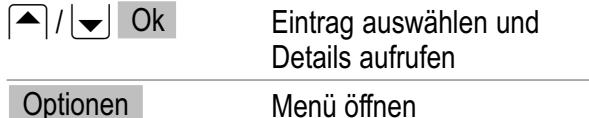

### **Anrufliste**

Sie können hier folgende Funktionen ausführen:

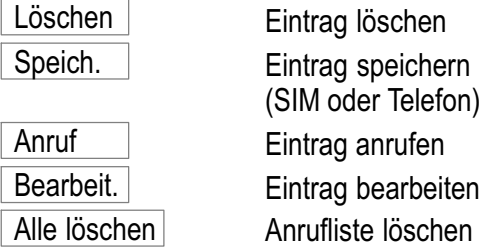

Führen Sie die Funktionen aus und bestätigen Sie diese abschließend.

#### **SMS** 12 SMS

**Es werden eventuell nicht alle angebotenen** Funktionen von jedem Provider unterstützt. Wenden Sie sich für detaillierte Informationen an Ihren Mobilfunk−Serviceprovider vor Ort.

#### SMS−Einstellungen

ఞ Die Verteilung von SMS−Nachrichten erfolgt über ein Service−Center. Wenn Sie SMS−Textnachrichten versenden und empfangen möchten, müssen Sie eine Service−Center− Nummer in Ihr Telefon einprogrammieren. In der Regel hat Ihr Serviceprovider diese Einrichtung bereits vorgenommen.

So navigieren Sie zum Menü "SMS-Einstellungen".

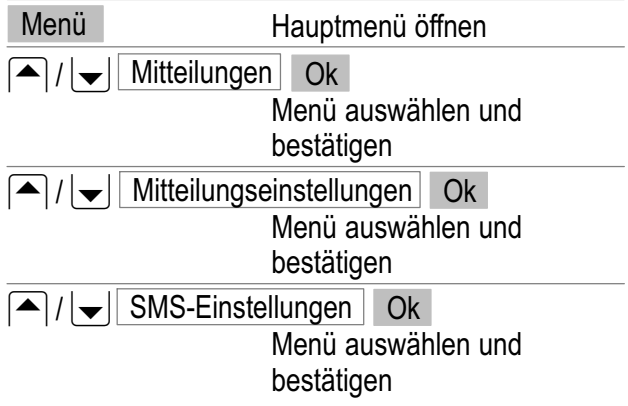

SMS−Service−Center

<u>Navigieren Sie zum Menü "SMS-Einstellungen"</u>.

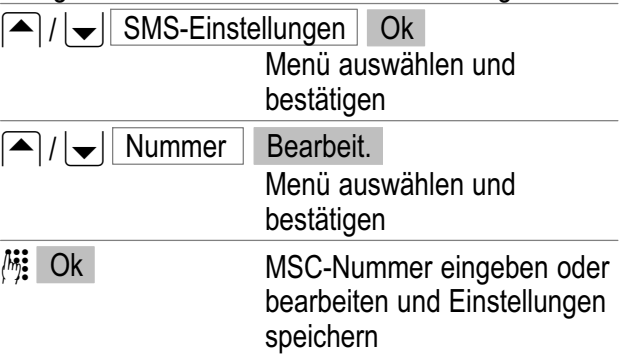

Gültigkeit

Hier können Sie festlegen, wie lange versucht werden soll, eine gesendete Nachricht zuzustellen. Navigieren Sie zum Menü "SMS-Einstellungen".

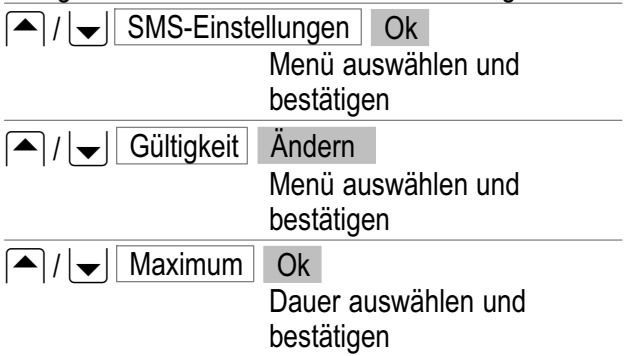

# **SMS**

**Einstellung** 

Sendebericht

Wählen Sie "Sendebericht - An", um nach dem Senden einer SMS eine entsprechende Bestätigung zu erhalten.

Antwortpfad

Wählen Sie "Antwortpfad - An", um beim Senden einer SMS den Antwortpfad Ihres Providers mit zu senden. Details hierzu erfahren Sie bei Ihrem **Provider** 

Navigieren Sie zum Menü "SMS-Einstellungen".

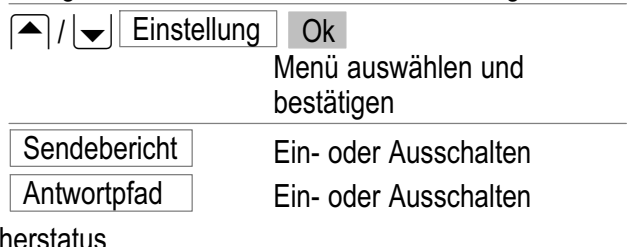

Speich

Navigieren Sie zum Menü "SMS-Einstellungen".

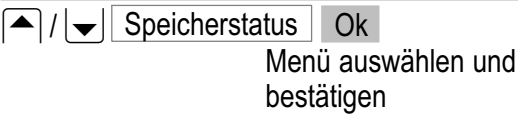

Die belegten und freien Speicherplätze für  $\mathbb{R}$ das Telefon und die SIM−Karte werden angezeigt.

#### SMS erstellen

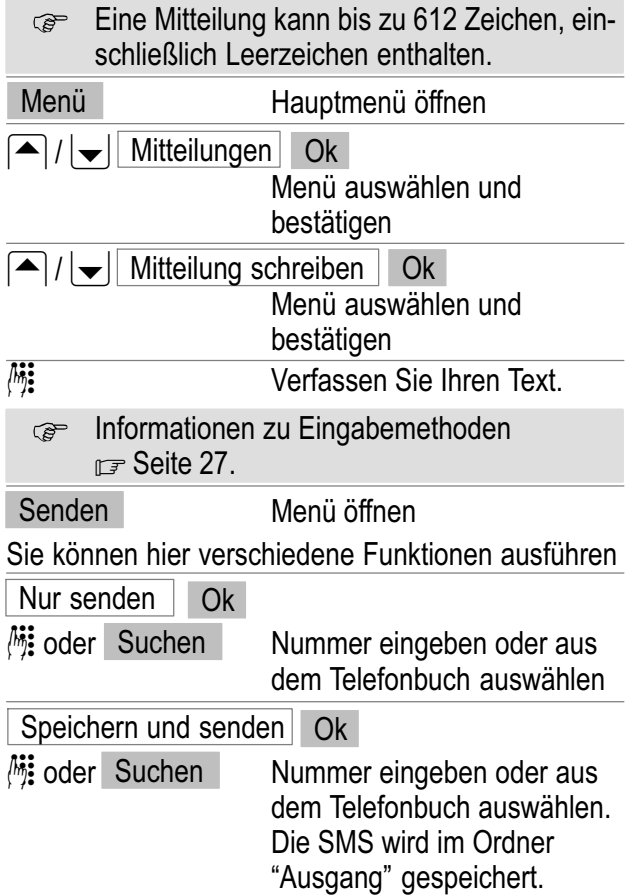

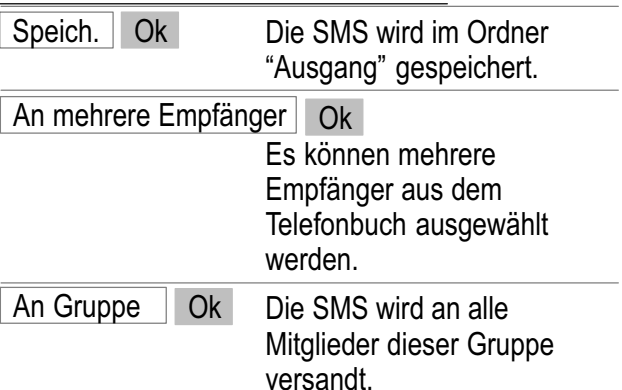

Führen Sie die Funktionen aus und bestätigen Sie diese abschließend.

#### Gesendete und empfangene SMS

**Eingehende SMS werden durch einen von Ih**nen eingestellten Klingelton signalisiert. Auf dem Display wird "Neue Mitteilung!" angezeigt. Softkey "Lesen" drücken, um die Nachricht anzuzeigen.

Empfangene SMS werden im Ordner "Eingang" gespeichert.

Gesendete SMS werden wie die Entwürfe im Ordner -Ausgang" gespeichert.

Gespeicherte SMS bearbeiten

Menü Hauptmenü öffnen

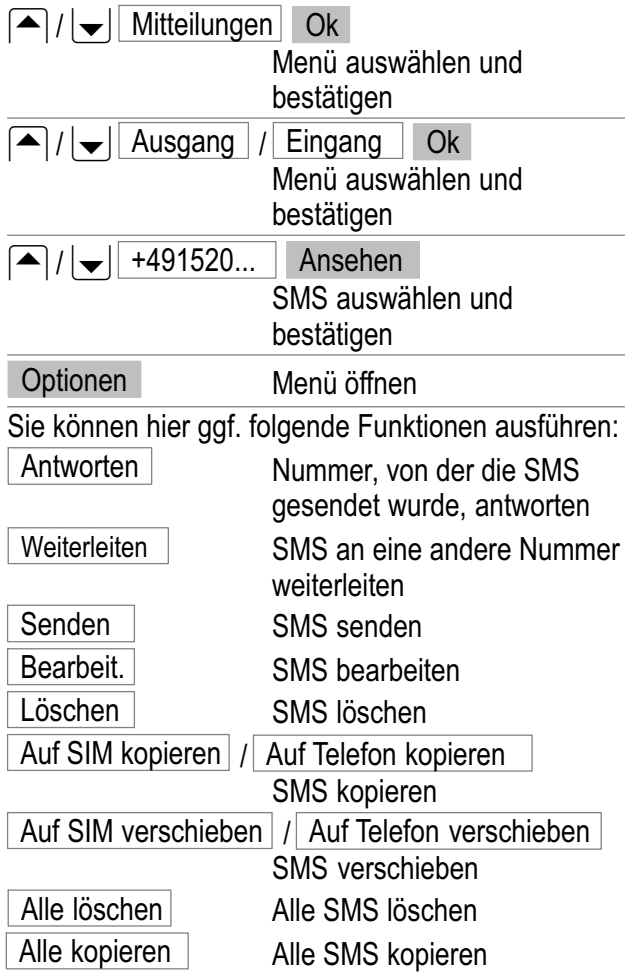

Service−Hotline Deutschland: Tel. 0180 5 001388 Kosten aus dem dt. Festnetz bei Drucklegung: 14 ct/Min., ggf. abweichende Kosten aus dem Mobilfunk

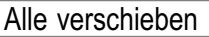

(SIM oder Telefon) Alle SMS verschieben (SIM oder Telefon)

Nummer verwenden Nummer, von der die SMS gesendet wurde, verwenden

Führen Sie die Funktionen aus und bestätigen Sie diese abschließend.

### 13 Voice Mail

**Es werden eventuell nicht alle angebotenen** Funktionen von jedem Provider unterstützt. Wenden Sie sich für detaillierte Informationen an Ihren Mobilfunk−Serviceprovider vor Ort. Eventuell handelt es sich hierbei um kostenpflichtige Dienste.

Um "Voice Mail"<sup>1</sup> nutzen zu können, müssen Sie eine entsprechende Rufnummer in Ihr Telefon einprogrammieren. In der Regel hat Ihr Serviceprovider diese Einrichtung bereits vorgenommen.

### Einrichten von Voice Mail

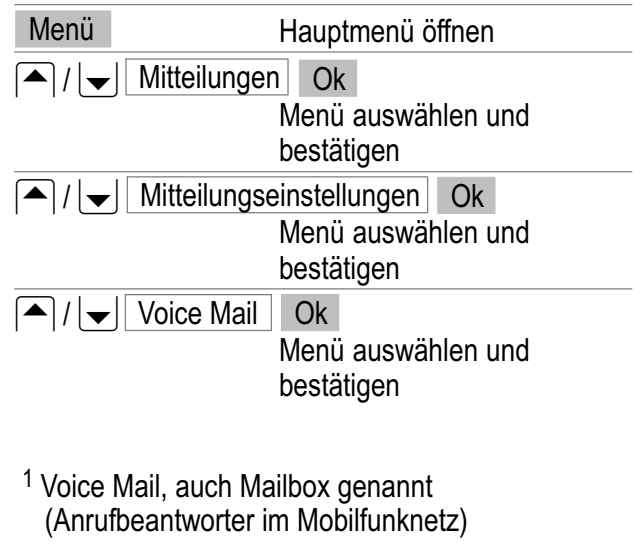

Service−Hotline Deutschland: Tel. 0180 5 001388 Kosten aus dem dt. Festnetz bei Drucklegung: 14 ct/Min., ggf. abweichende Kosten aus dem Mobilfunk

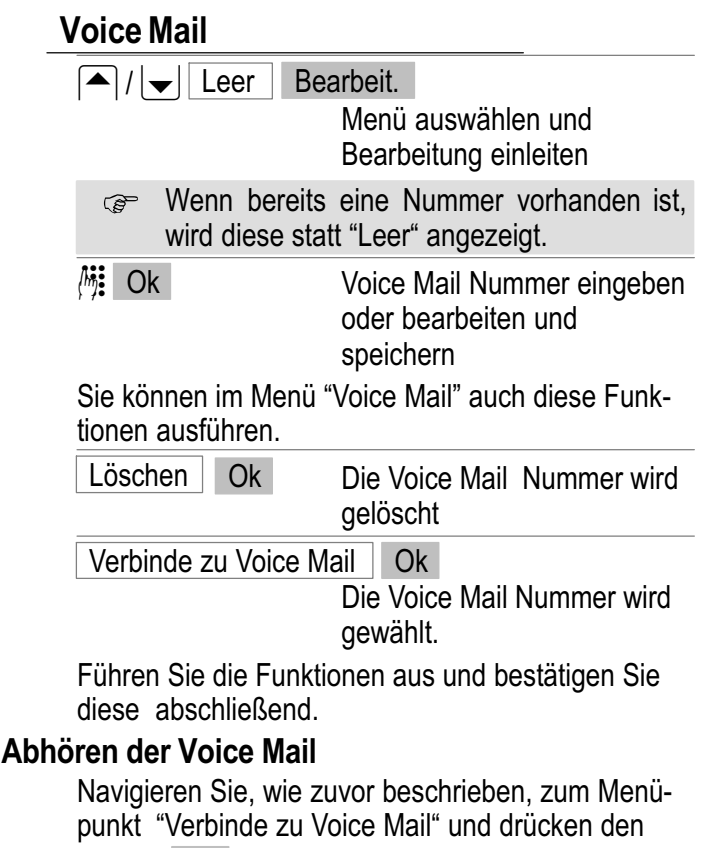

Softkey Ok oder

halten | 1

Die Verbindung zu "Voice Mail" wird hergestellt und Sie können Nachrichten abhören.

#### 14 Services

**Es werden eventuell nicht alle angebotenen** Funktionen von jedem Provider unterstützt. Wenden Sie sich für detaillierte Informationen an Ihren Mobilfunk−Serviceprovider vor Ort. Eventuell handelt es sich hierbei um kostenpflichtige Dienste.

So navigieren Sie zum Menü "Anrufeinstellungen".

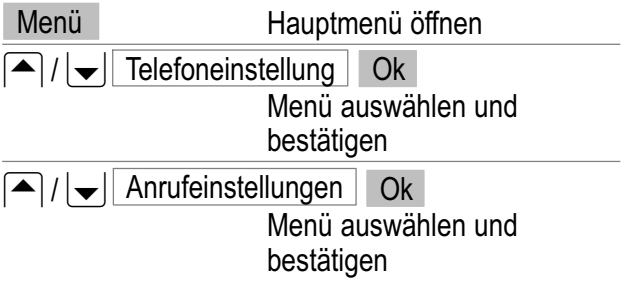

#### Anrufweiterleitung

Mit den nachfolgenden Funktionen können Sie eingehende Anrufe an zugewiesene Rufnummern umleiten.

Navigieren Sie zum Menü "Anrufeinstellungen".

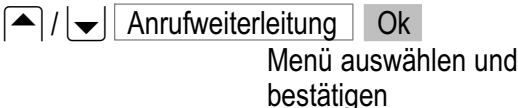

## Services

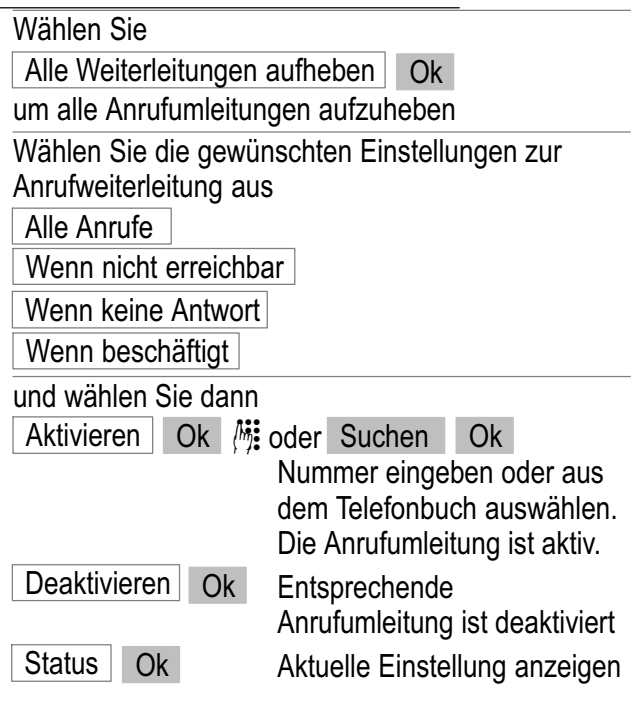

#### Rufnummernsperre

Mit den nachfolgenden Funktionen können Sie Beschränkungen der ein− und abgehenden Anrufe vornehmen.

Navigieren Sie zum Menü "Anrufeinstellungen".

 $|\bullet|/|\bullet|$  Rufnummernsperre | Ok

Menü auswählen und bestätigen

Folgen Sie der Menüstruktur **F** Seite [87](#page-86-0).

#### Netzpasswort ändern

Dieses Dienstmerkmal muss beim Netzbetreiber angefordert werden. Dieser stellt dann den entsprechenden Zahlencode zur Verfügung.

Navigieren Sie zum Menü "Anrufeinstellungen".

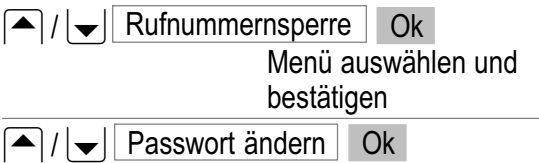

Menü auswählen und bestätigen

Folgen Sie der Menüstruktur rexiste [89](#page-88-0).

### Anklopfen

Diese Funktion benachrichtigt Sie während eines Gesprächs, dass ein weiterer Anrufer versucht Sie zu erreichen.

Navigieren Sie zum Menü "Anrufeinstellungen".

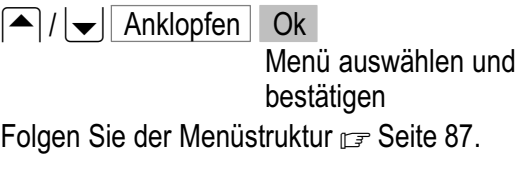

## Services

### Automatische Wahlwiederholung

Wenn diese Funktion aktiviert ist, wird eine automa− tische Wahlwiederholung eingeleitet, wenn die gewählte Nummer "besetzt" ist.

Navigieren Sie zum Menü "Anrufeinstellungen".

 $|\cdot|$  Automatische Wahlwiederholung | Ok Menü auswählen und bestätigen

Folgen Sie der Menüstruktur **F** Seite [89.](#page-88-0)

# SIM Toolkit

Ihr Mobiltelefon unterstützt SIM Toolkit1.

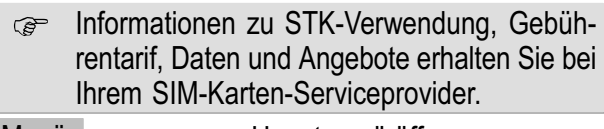

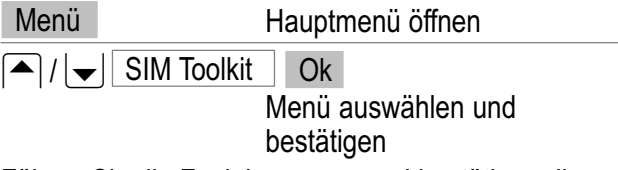

Führen Sie die Funktionen aus und bestätigen diese abschließend.

#### <sup>1</sup> Sim Toolkit (STK) (Informationsdienste Ihres Netzbetreibers)

Service−Hotline Deutschland: Tel. 0180 5 001388 Kosten aus dem dt. Festnetz bei Drucklegung: 14 ct/Min., ggf. abweichende Kosten aus dem Mobilfunk

#### Broadcast Nachrichten

Ihr Mobiltelefon unterstützt den Empfang von Broadcast1 Nachrichten.

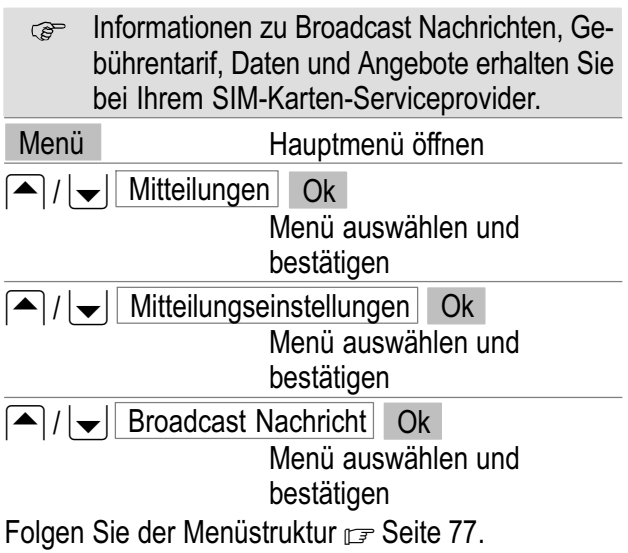

#### <sup>1</sup> Broadcast, auch  $CB = Cell$  Broadcast genannt (Informationsdienste Ihres Netzbetreibers)

Service−Hotline Deutschland: Tel. 0180 5 001388 Kosten aus dem dt. Festnetz bei Drucklegung: 14 ct/Min., ggf. abweichende Kosten aus dem Mobilfunk

### Einstellungen 15 Einstellungen

### Direktwahltasten

Auf den Direktwahltasten  $\left[$  M1  $\right]$ ,  $\left[$  M2  $\right]$  oder  $\left[$  M3 können Rufnummern gespeichert werden, die durch Gedrückthalten der entsprechenden Taste direkt gewählt werden  $r =$  Seite [30](#page-29-0).

Jede Nummer, die Sie als Direktwahlnummer **B** nutzen wollen, muss im Telefonbuch gespeichert sein.

So speichern Sie Rufnummern auf eine Direktwahltaste:

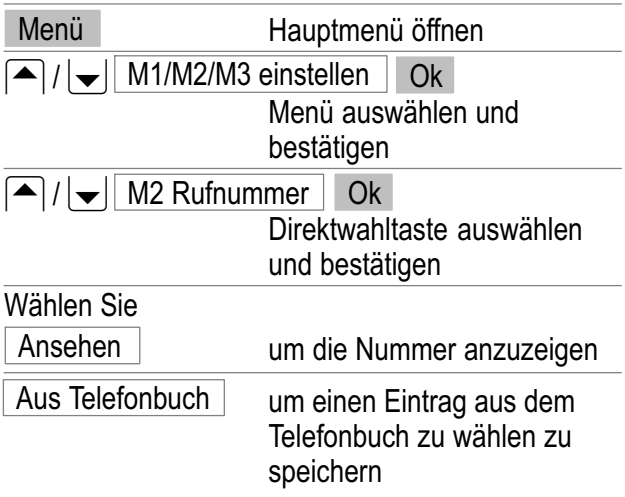

Löschen um eine gespeicherte Nummer zu löschen

Führen Sie die Funktionen aus und bestätigen Sie diese abschließend.

#### Uhr und Alarm

In diesem Menü können Sie Datum, Uhrzeit und Alarme einstellen und anpassen.

So erreichen Sie das Menü:

Menü Hauptmenü öffnen

 $\left| \bigwedge / | \bigvee | \right|$  Uhr & Alarm  $\left| \bigwedge C_{k} \right|$ 

Menü auswählen und bestätigen

Folgen Sie der Menüstruktur **F** Seite [80](#page-79-0).

#### Kalender

In diesem Menü wird Ihnen das aktuelle Kalenderblatt angezeigt. Sie können andere Tage auswählen und Einträge in der Aufgabenliste verwalten. Zum Navigieren in der Kalenderanzeige nutzen Sie die Tasten  $|\triangle|/|\blacktriangledown|$ .

So erreichen Sie das Menü:

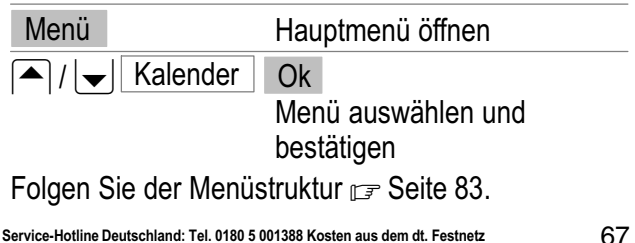

bei Drucklegung: 14 ct/Min., ggf. abweichende Kosten aus dem Mobilfunk

# Einstellungen

### Blinkendes Tastenfeld

In diesem Menü wählen Sie, ob die Beleuchtung des Tastenfelds bei eingehenden Anrufen blinken soll.

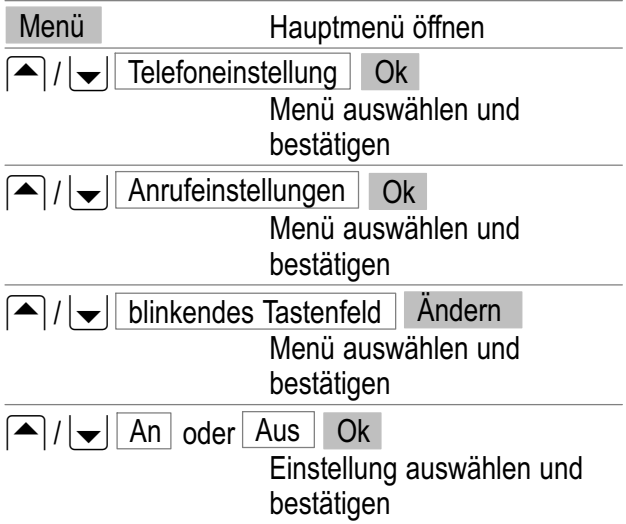

#### Netzeinstellungen

Netzauswahl: In diesem Menü können Sie andere Mobilfunknetze als die Ihres Netzbetreibers auswählen. Dafür müssen jedoch entsprechende Vereinbarungen bestehen.

Bevorzugte Netze: Sie können von der SIM−Karte vorgegebene Mobilfunknetze auswählen und bearbeiten. Um die Priorität zu ändern, nutzen Sie die Tasten  $|\triangle|/|\blacktriangledown|$ .

## Einstellungen

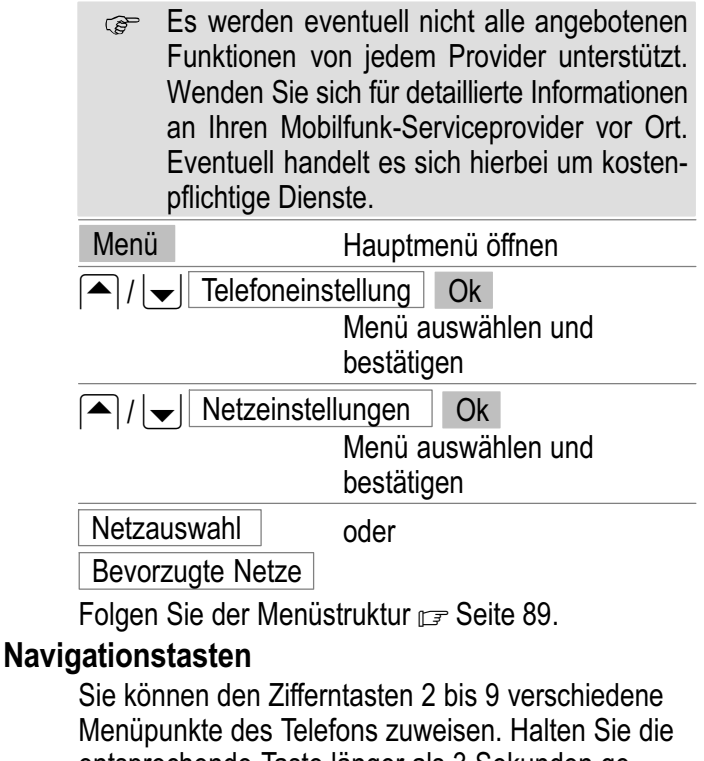

entsprechende Taste länger als 3 Sekunden gedrückt, wird das entsprechende Menü geöffnet.

Menü **Hauptmenü** öffnen

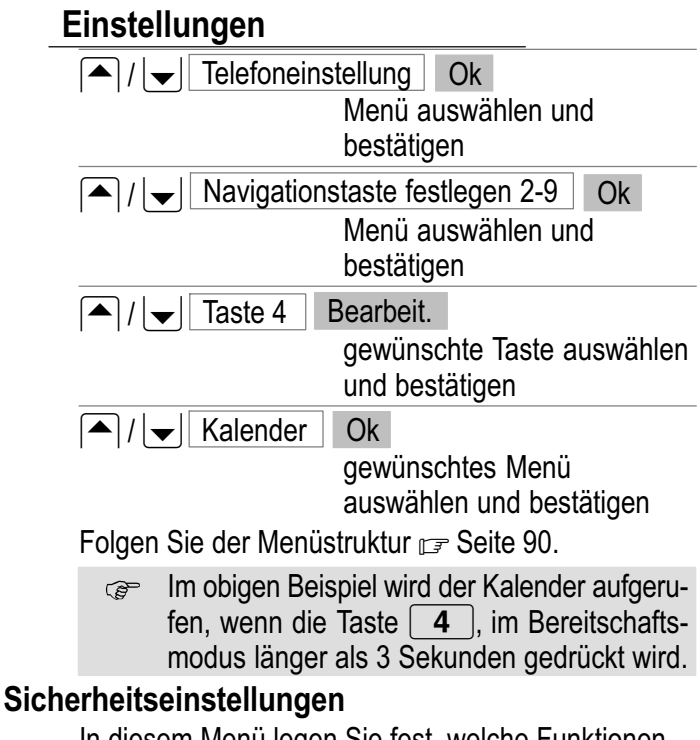

In diesem Menü legen Sie fest, welche Funktionen des Telefons oder der SIM−Karte durch ein Passwort/ PIN geschützt werden sollen. PIN und Passwort können geändert werden.

PIN und PIN2 erhalten Sie mit der SIM−Karte. **P** Weitere Informationen hierzu erhalten Sie bei Ihrem SIM−Karten−Provider.

Menü Hauptmenü öffnen

Service−Hotline Deutschland: Tel. 0180 5 001388 Kosten aus dem dt. Festnetz bei Drucklegung: 14 ct/Min., ggf. abweichende Kosten aus dem Mobilfunk

## Einstellungen

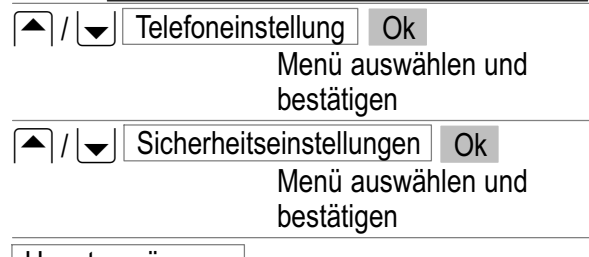

Hauptmenüsperre

Werkseitig ist das Passwort 1122. Ist diese **P** Sperre aktiviert, gelangen Sie nur nach der Eingabe des Passworts in das Hauptmenü.

#### SIM Sperre

Das Passwort erhalten Sie mit Ihrer SIM− **P** Karte. Wenn Sie die SIM−Sperre deaktivieren, brauchen Sie beim Einschalten des Telefons keine PIN eingeben.

> Es wird empfohlen, die SIM−Sperre eingeschaltet zu lassen, um unbefugten Personen die Nutzung Ihres Telefons zu erschweren.

**Telefonsperre** 

Werkseitig ist das Passwort 1122. Ist diese **B** Sperre aktiviert, müssen Sie nach dem Einschalten des Telefons erst das Passwort für die Telefonsperre und anschließend die PIN eingeben.

# Einstellungen

Passwort ändern ändern der Passwörter/PIN

Folgen Sie der Menüstruktur **F** Seite [90](#page-89-0) und [91.](#page-90-0)

### **Telefoneinstellung**

<u>So navigieren Sie zum Menü "Telefoneinstellung".</u>

Menü Hauptmenü öffnen  $|\bullet|/|\bullet|$  Telefoneinstellung | Ok Menü auswählen und

bestätigen

Displayeinstellungen

In diesem Menü passen Sie das Display des Telefons auf Ihr persönliches Profil an.

Navigieren Sie zum Menü "Telefoneinstellung".

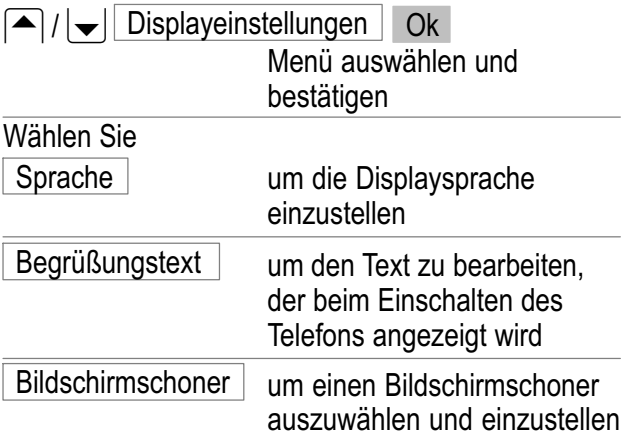
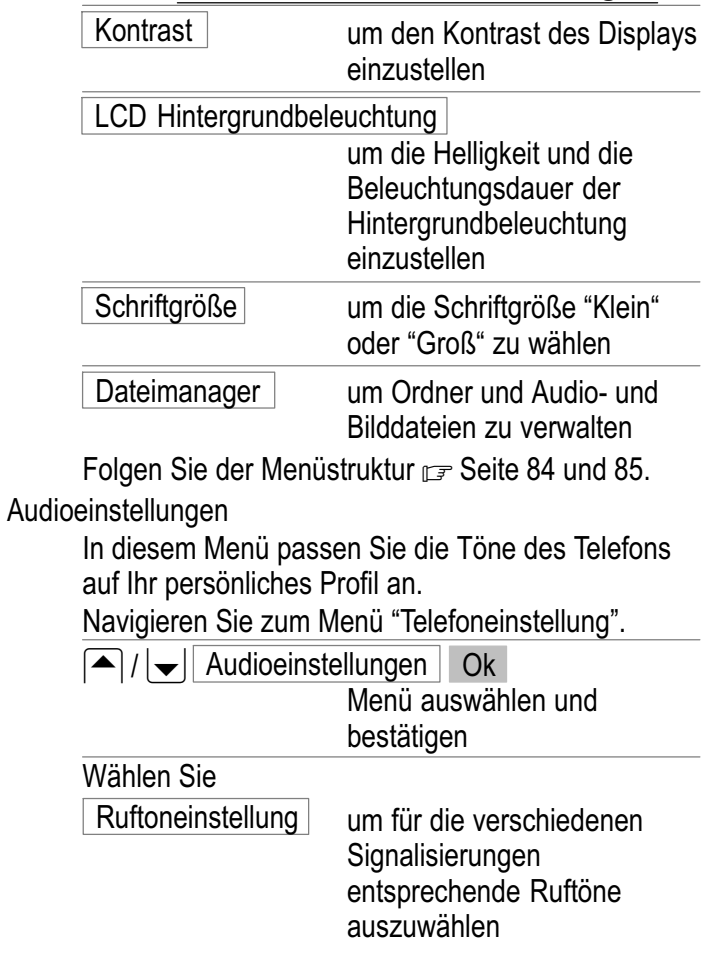

# Einstellungen

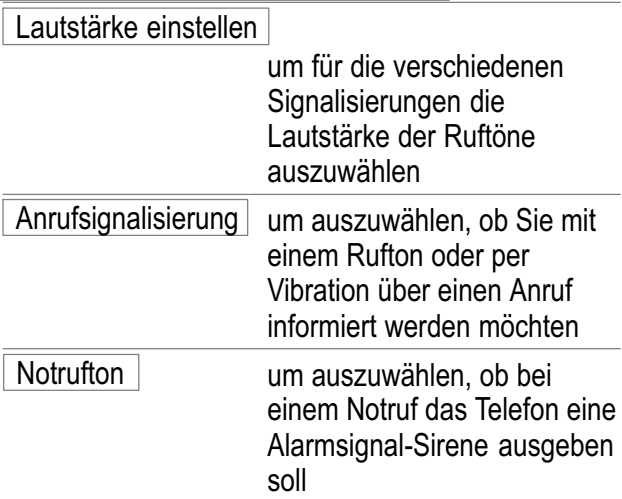

Folgen Sie der Menüstruktur **F** Seite [85](#page-84-0) und [86.](#page-85-0) Automatische Tastensperre

> Sie können das Telefon so einstellen, dass die Tastensperre nach einer gewissen Zeit im Bereitschaftsmode automatisch aktiviert wird.

Navigieren Sie zum Menü "Telefoneinstellung".

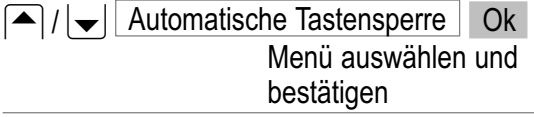

Wählen Sie

Keine | Ok | die Automatik ist deaktiviert oder

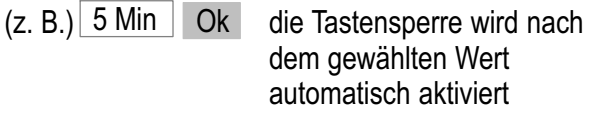

Werkseinstellung

Das Telefon wird auf die Werkseinstellungen zurückgesetzt.

Werkseinstellungen **F** Seite [97.](#page-96-0)

Navigieren Sie zum Menü "Telefoneinstellung".

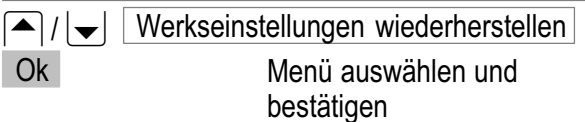

Folgen Sie der Menüstruktur **F** Seite [91](#page-90-0).

Werkseitig ist das Passwort 1122. **P** 

# Menüstruktur

# 16 Menüstruktur

## Hauptmenü

In das Hauptmenü gelangen Sie, wenn Sie die Taste  $\overline{M1}$  = Menü drücken. Danach wählen Sie mit  $\overline{\text{den}}$  Tasten  $\overline{\left|\bigvee\right|}$  einen Menüpunkt aus und bestätigen Ihre Auswahl.

Weitere Informationen zum Menü und zur Bedienung  $\mathbb{F}$  Kapitel [4.](#page-20-0)

### Mitteilungen

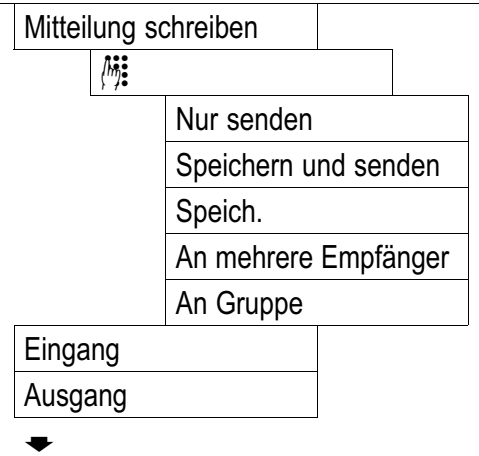

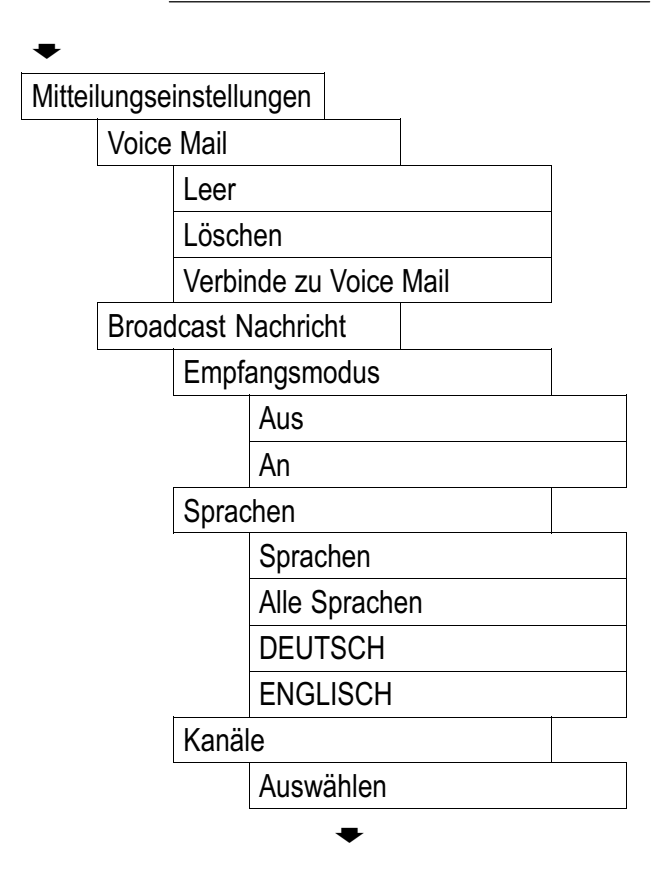

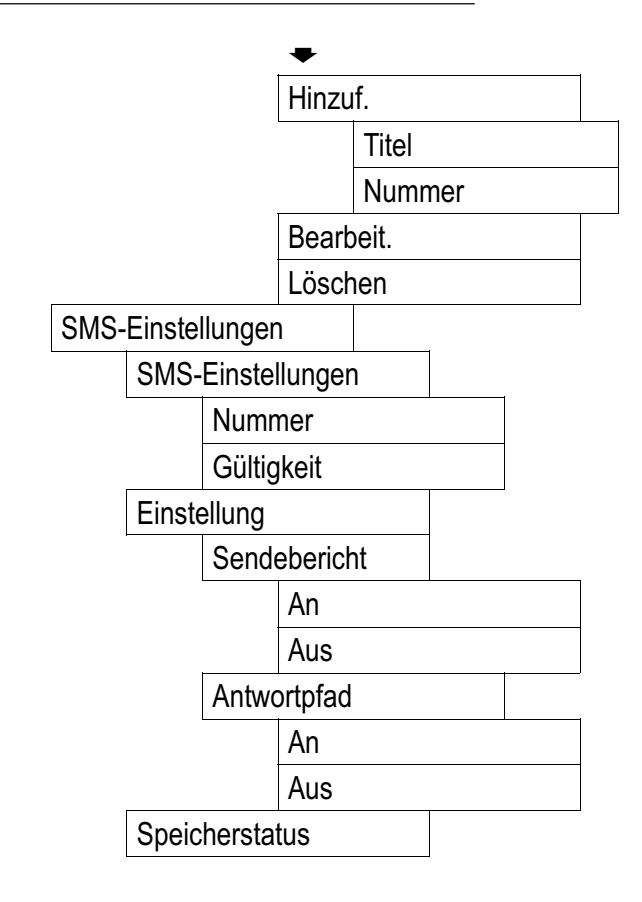

#### M1/M2/M3 einstellen

M1 Rufnummer

Ansehen

Aus Telefonbuch

Löschen

M2 Rufnummer

Ansehen

Aus Telefonbuch

Löschen

M3 Rufnummer

Ansehen

Aus Telefonbuch

Löschen

#### 29 Menüstruktur

#### Uhr & Alarm

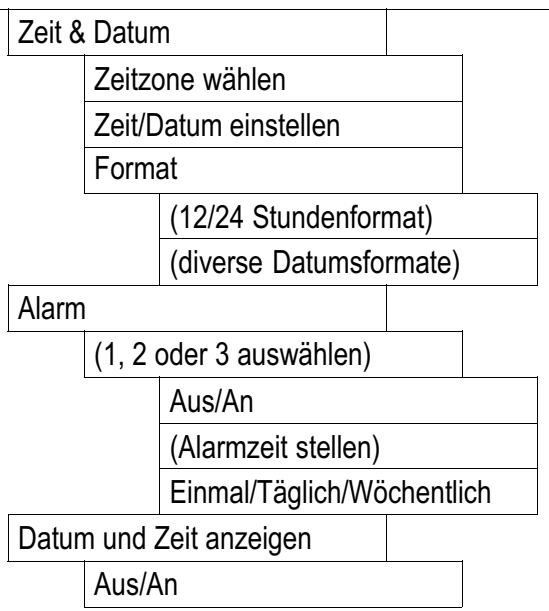

#### **Telefonbuch**

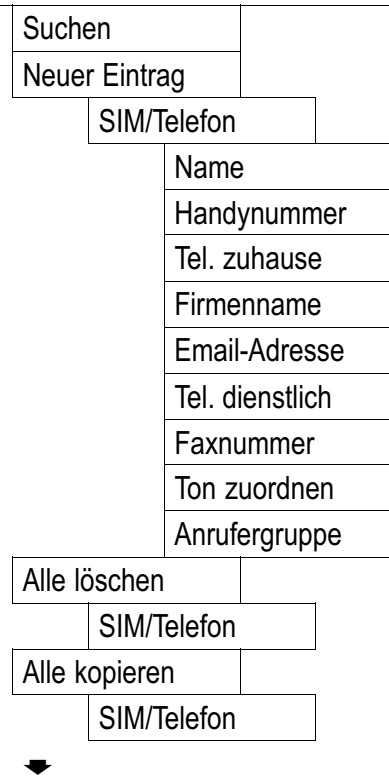

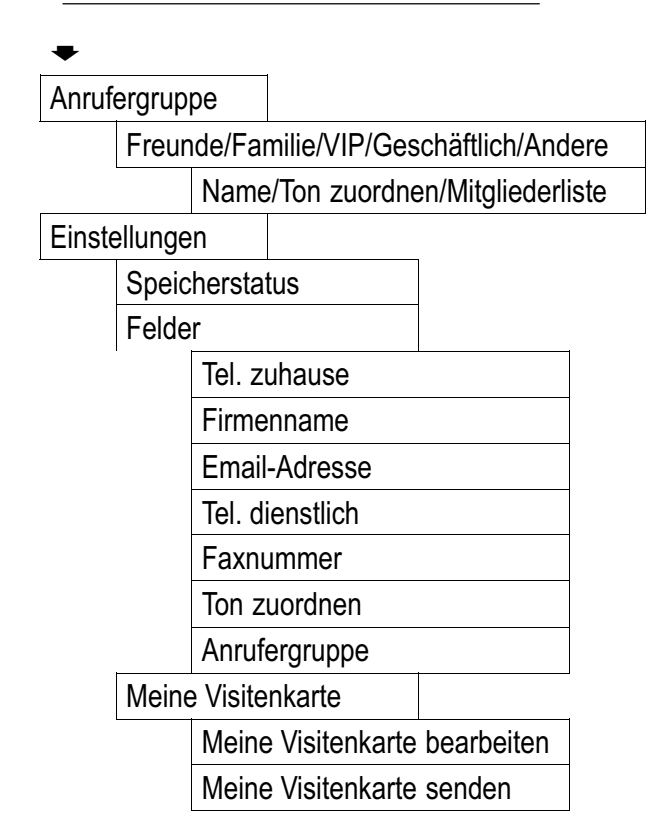

### Notrufeinstellungen

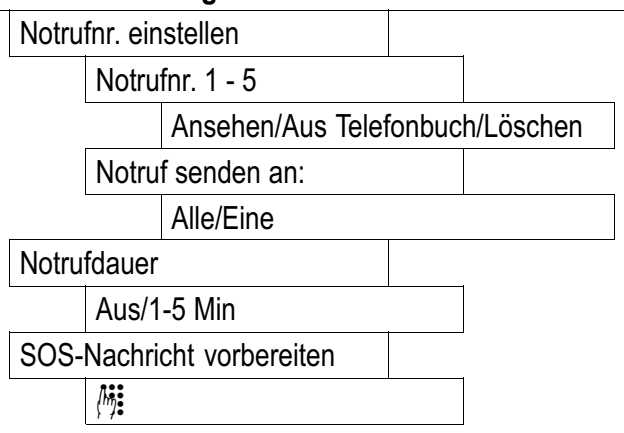

### Kalender

Aufgaben anzeigen

Gehe zu Datum

### <span id="page-83-0"></span>Telefoneinstellung

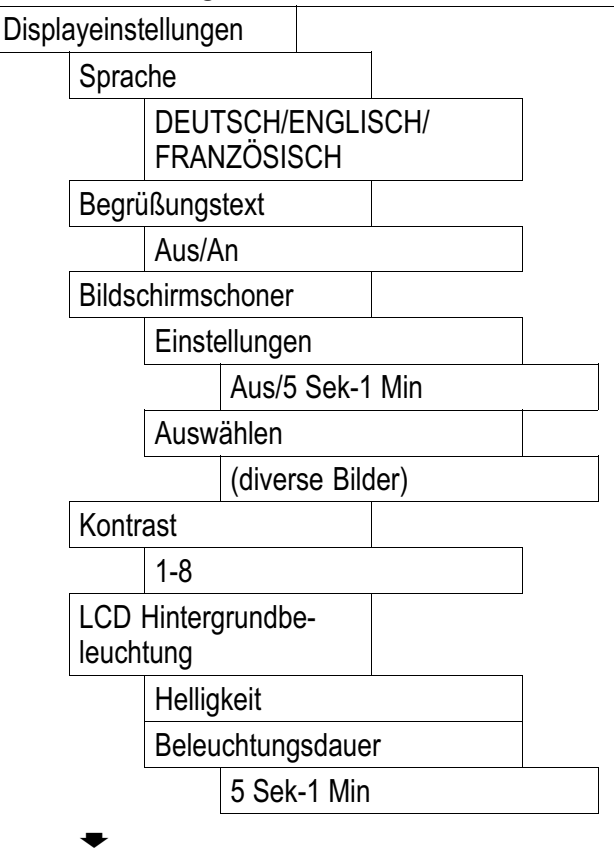

<span id="page-84-0"></span>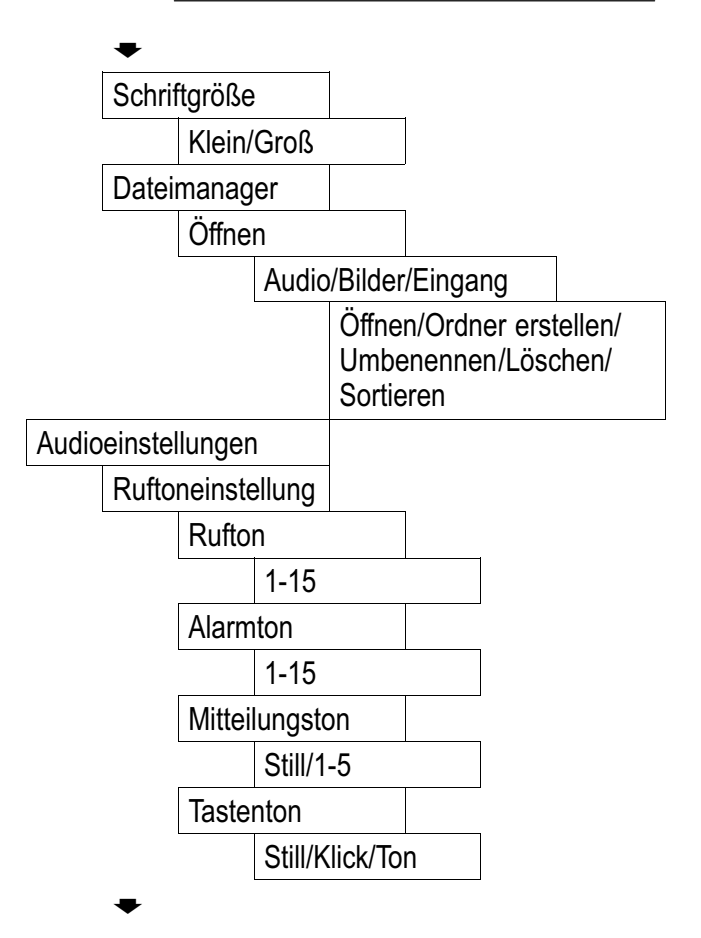

<span id="page-85-0"></span>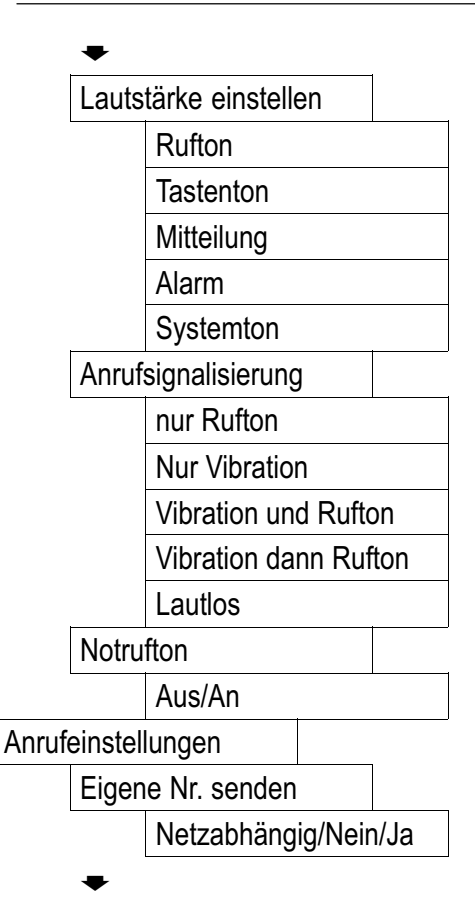

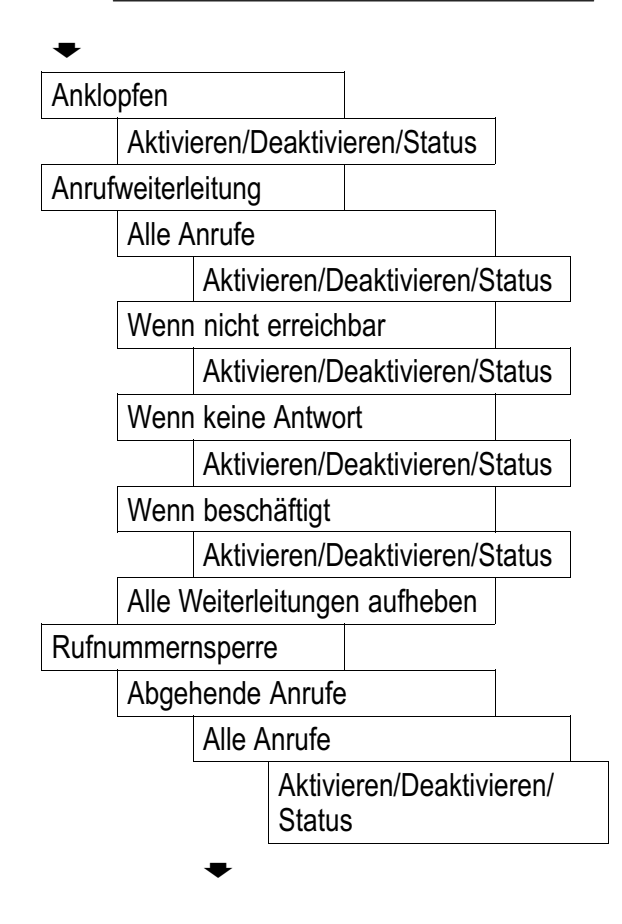

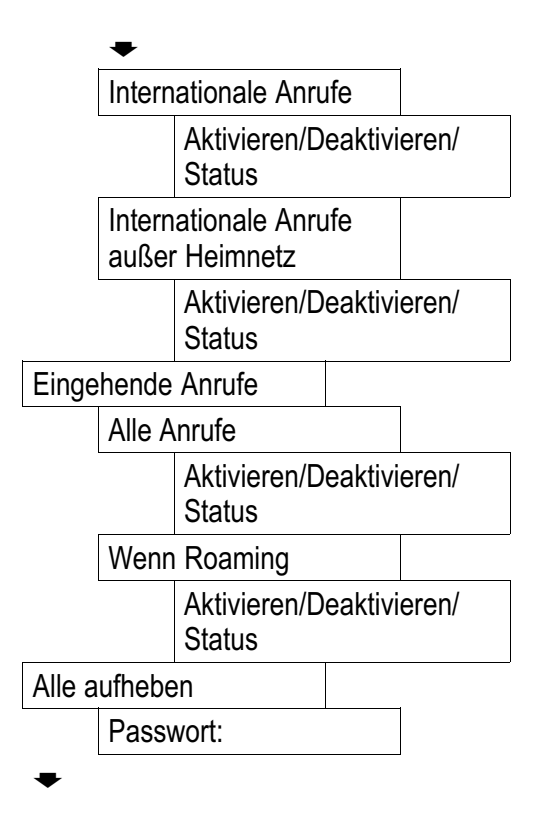

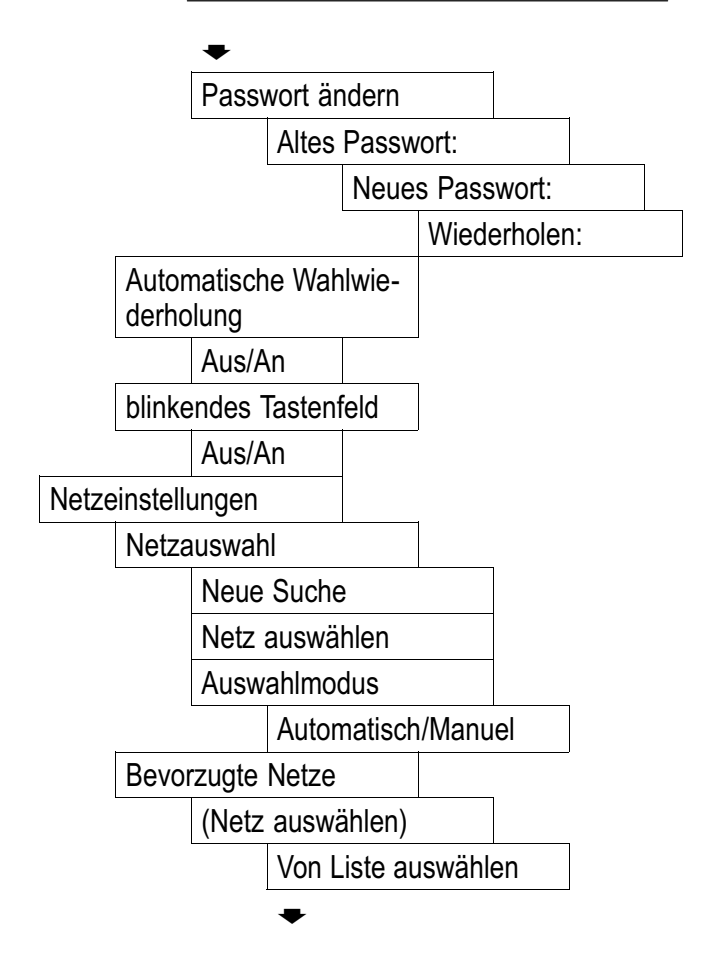

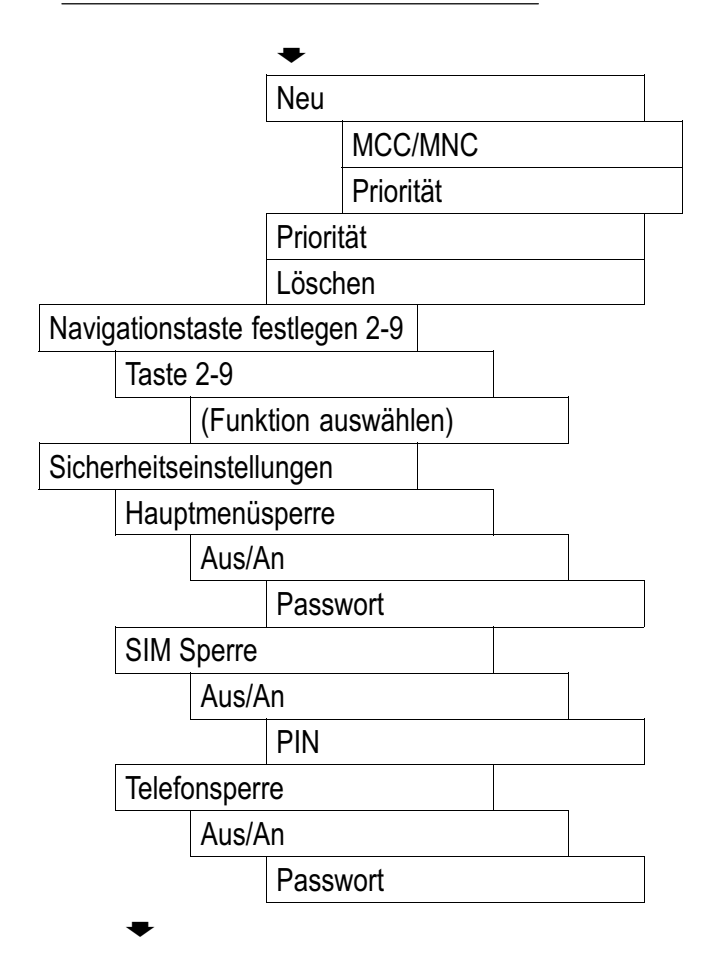

<span id="page-90-0"></span>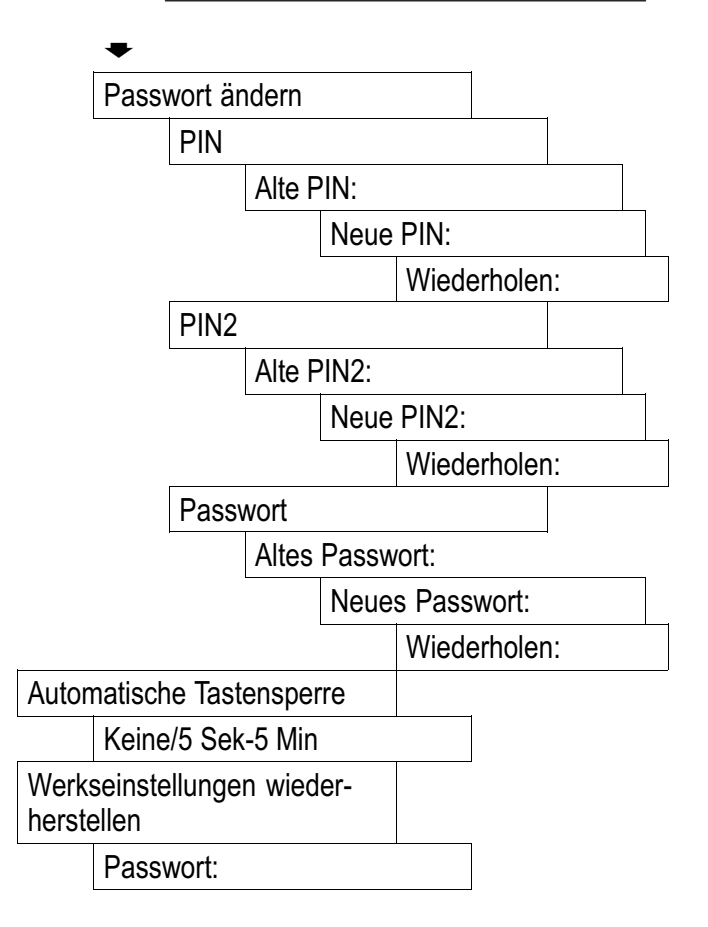

### SIM Toolkit

(Provider abhängiges Menü)

## 17 Falls es Probleme gibt

### Service−Hotline

Haben Sie Probleme mit Ihrem Telefon, kontrollieren Sie zuerst die folgenden Hinweise. Bei technischen Problemen können Sie sich an unsere Service−Hotline unter Tel. 0180 5 001388 (Kosten aus dem dt. Festnetz bei Drucklegung: 14 ct/Min., ggf. abweichende Kosten aus dem Mobilfunk) wenden. Bei Garantieansprüchen wenden Sie sich an Ihren Fachhändler. Die Garantiezeit beträgt 2 Jahre.

### Fragen und Antworten

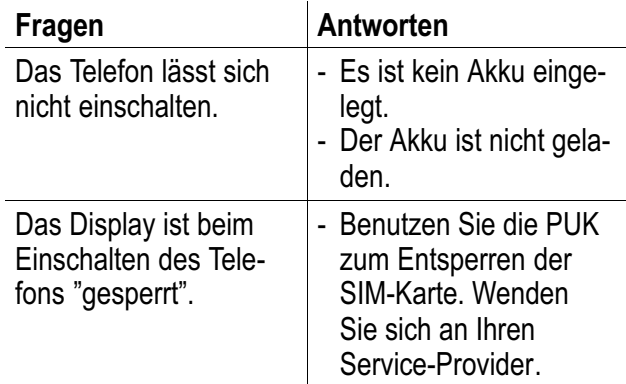

#### Es wird keine Signalstärke angezeigt. − Keine Netzverbindung. Das Telefon befindet sich möglicherweise an einem Ort ohne Netzdienst. Begeben Sie sich an einen anderen Ort oder wenden Sie sich an Ihren Service-Provider. Die Tastatur funktioniert überhaupt nicht oder nur sehr langsam. − Die Betriebsgeschwindigkeit des Displays ist bei niedrigen Temperaturen verlangsamt. Dies ist normal. Versuchen Sie es an einem wärmeren Ort. Bei einigen Funktionen wird eine Meldung im Display angezeigt, dass die Ausführung/Verwendung nicht möglich ist . − Viele Funktionen können erst verwendet werden, nachdem der Dienst beantragt wurde. Wenden Sie sich für weitere Details an Ihren Service− Provider.

Falls es Probleme gibt

## Falls es Probleme gibt

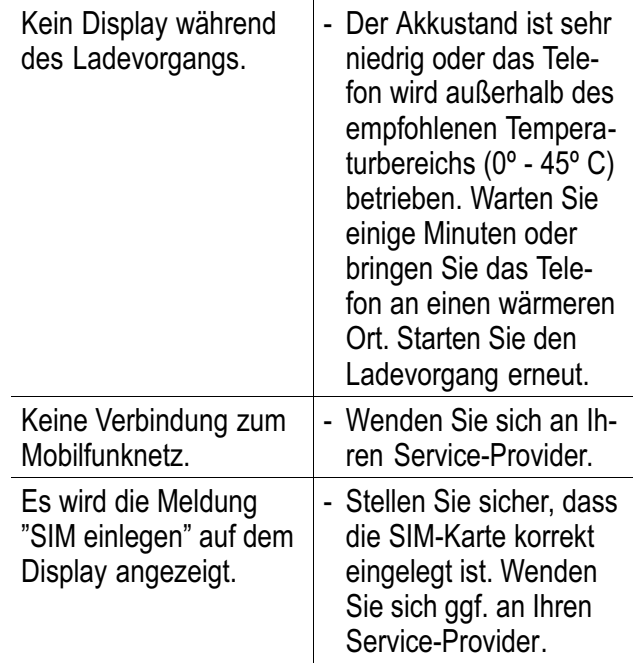

## Falls es Probleme gibt

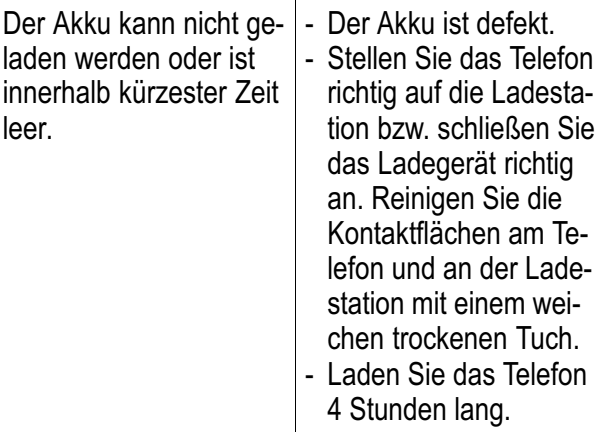

## Technische Eigenschaften 18 Technische Eigenschaften Technische Daten

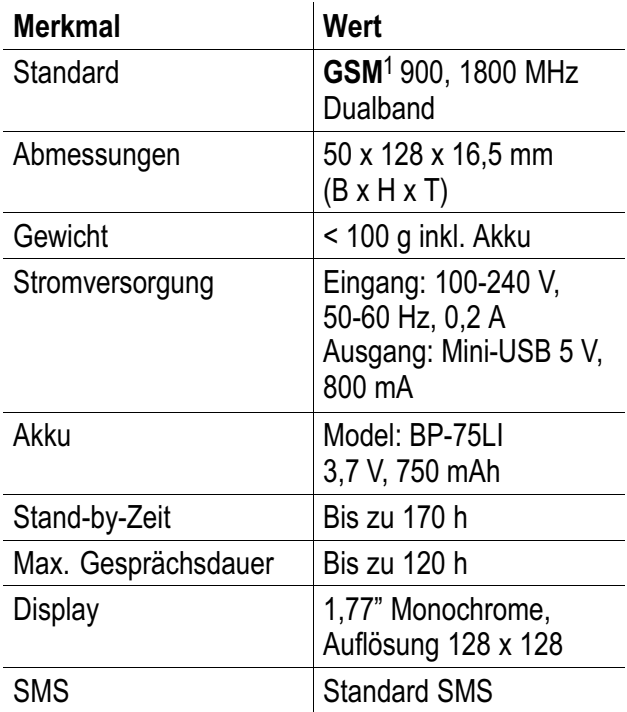

### <sup>1</sup> GSM = Standard für Mobiltelefone.

Service−Hotline Deutschland: Tel. 0180 5 001388 Kosten aus dem dt. Festnetz bei Drucklegung: 14 ct/Min., ggf. abweichende Kosten aus dem Mobilfunk

## Technische Eigenschaften

<span id="page-96-0"></span>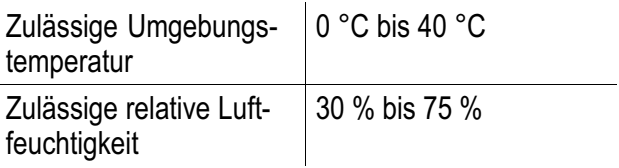

**Technische Änderungen vorbehalten!** 

### Werkseinstellungen

Die Werkseinstellungen werden über das Menü wiederhergestellt. Auf Seite [91](#page-90-0) finden Sie die Position im Menü.

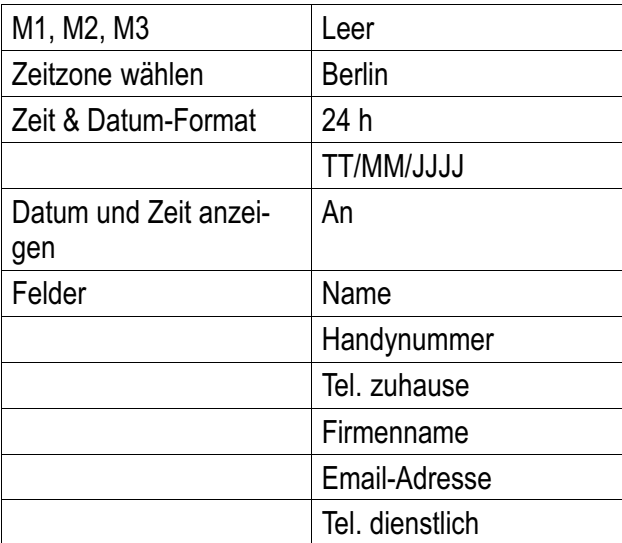

## Technische Eigenschaften

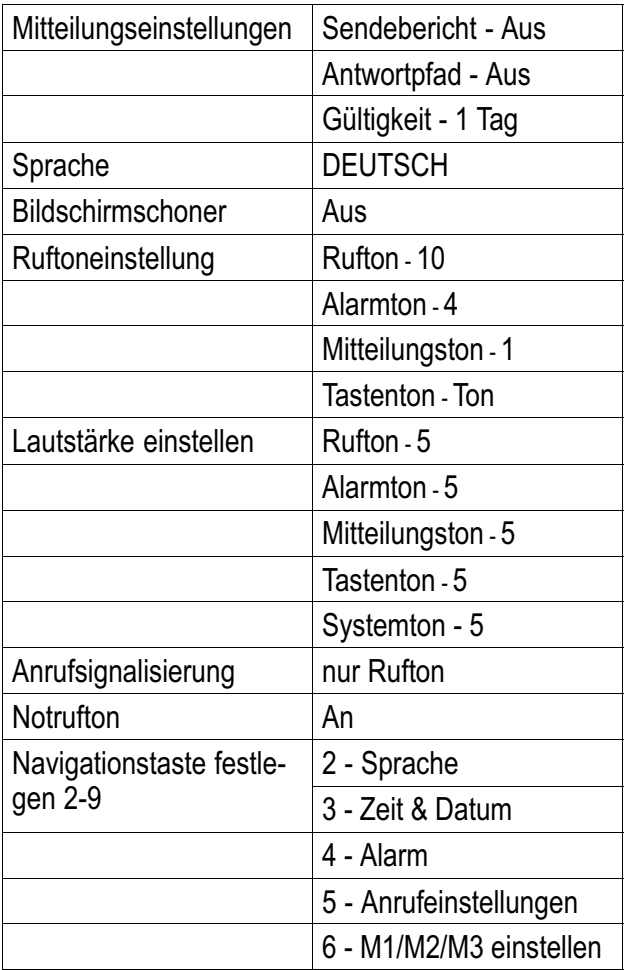

Service−Hotline Deutschland: Tel. 0180 5 001388 Kosten aus dem dt. Festnetz bei Drucklegung: 14 ct/Min., ggf. abweichende Kosten aus dem Mobilfunk

## Technische Eigenschaften

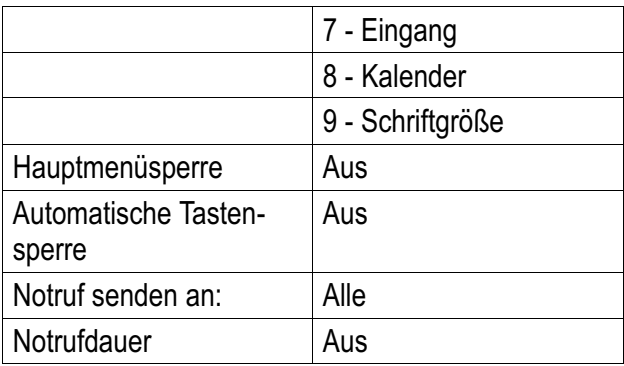

## Konformitätserklärung

Dieses Gerät erfüllt die Anforderungen der EU−Richtlinie:

1999/5/EG Richtlinie über Funkanlagen und CE Telekommunikationsendeinrichtungen und die gegenseitige Anerkennung ihrer Konformität. Die Konformität mit der o. a. Richtlinie wird durch das CE−Zeichen auf dem Gerät bestätigt.

Für die komplette Konformitätserklärung nutzen Sie bitte den kostenlosen Download von unserer Website www.amplicom.eu.

## SAR−Informationen

## 19 SAR−Informationen

Informationen zu Funkfrequenzemissionen und den spezifischen Absorptionsraten (SAR = Specific Absorption Rate).

Bei der Entwicklung dieses Mobiltelefons wurden die einschlägigen Sicherheitsstandards für Funkfre− quenzemissionen berücksichtigt. Diese Grenzwerte basieren auf wissenschaftlichen Richtlinien und beinhalten eine Sicherheitsmarge, um die Sicherheit aller Personen zu gewährleisten, unabhängig von Alter und Gesundheitszustand.

Die auf den Richtlinien zu den Funkfrequenzemissionen angegebenen Werte basieren auf einer Maßeinheit Namens SAR. Die Ermittlung von SAR−Werten erfolgt mit standardisierten Methoden, bei denen das Telefon in allen verwendeten Frequenzbändern mit höchster Energieleistung arbeitet.

Obwohl es bei den SAR−Werten verschiedener Telefonmodelle zu Unterschieden kommen kann, wurden jedoch alle Modelle zur Einhaltung der relevanten Richtlinien zu Funkfrequenzemissionen entwickelt.

## SAR−Informationen

Für Bewohner von Ländern, die wie die Europäische Union den von der ICNIRP (International Commission on Non−lonizing Radiation Protection) empfohlenen SAR−Grenzwert übernommen haben, der bei 2W/Kg (gemittelt über 10 Gramm Gewebe) liegt, gelten die folgenden Informationen:

Der höchste gemessene SAR−Wert, gemittelt über 10 g Gewebe, betrug für dieses Mobiltelefon bei der Nutzung am Ohr < 0,526 W/kg.

# **Pflegehinweise/ Garantie** 20 Pflegehinweise / Garantie

## Pflegehinweise

- - Reinigen Sie die Gehäuseoberflächen mit einem weichen und fusselfreien Tuch.
- Verwenden Sie keine Reinigungs− oder Lösungsmittel.

### Garantie

AMPLICOM Geräte werden nach den modernsten Produktionsverfahren hergestellt und geprüft. Ausgesuchte Materialien und hoch entwickelte Technologien sorgen für einwandfreie Funktion und lange Lebensdauer. Ein Garantiefall liegt nicht vor, wenn die Ursache einer Fehlfunktion des Geräts bei dem Mobilfunknetzbetreiber/Provider liegt. Die Garantie gilt nicht für die in den Produkten verwendeten Batterien, Akkus oder Akkupacks. Die Garantiezeit beträgt 24 Monate, gerechnet vom Tage des Kaufs. Innerhalb der Garantiezeit werden alle Mängel, die auf Material− oder Herstellungsfehler zurückzuführen sind, kostenlos beseitigt. Der Garantieanspruch erlischt bei Eingriffen durch den Käufer oder durch Dritte.

Schäden, die durch unsachgemäße Behandlung oder Bedienung, natürliche Abnutzung, durch falsches Aufstellen oder Aufbewahren, durch unsachgemäßen Anschluss oder Installation sowie

## Pflegehinweise/ Garantie

durch höhere Gewalt oder sonstige äußere Einflüsse entstehen, fallen nicht unter die Garantieleistung. Wir behalten uns vor, bei Reklamationen die defekten Teile auszubessern, zu ersetzen oder das Gerät auszutauschen. Ausgetauschte Teile oder ausgetauschte Geräte gehen in unser Eigentum über. Schadenersatzansprüche sind ausgeschlossen, soweit sie nicht auf Vorsatz oder grober Fahrlässigkeit des Herstellers beruhen.

Sollte Ihr Gerät dennoch einen Defekt innerhalb der Garantiezeit aufweisen, wenden Sie sich bitte unter Vorlage Ihrer Kaufquittung ausschließlich an das Geschäft, in dem Sie Ihr AMPLICOM Gerät gekauft haben. Alle Gewährleistungsansprüche nach diesen Bestimmungen sind ausschließlich gegenüber Ihrem Fachhändler geltend zu machen. Nach Ablauf von zwei Jahren nach Kauf und Übergabe unserer Produkte können Gewährleistungsrechte nicht mehr geltend gemacht werden.

# **Stichwortverzeichnis** 21 Stichwortverzeichnis

### A

Abweisen, 29 Akkuladezustand, 12 Akkustandswarnung, 14 Alarm, 67 Ändern, 45 Anklopfen, 63 Anruf abweisen, 29 Anrufannahme, 29 Anrufeinstellungen, 61, 68, 72 Anrufen, 29 Anrufliste, 29, 50 Anrufweiterleitung, 61 Audioeinstellungen, 73 Aufladen, 12 Auflegen, 29 Ausschalten, 9 Automatische Tastensperre, 74 Automatische Wahlwiederholung, 64

### B

Barcodeaufkleber, 8 Bearbeiten, 45 Bedienelemente, 16 Bedienung, 21 Bereitschaftsmodus, 24 Broadcast Nachrichten, 65

#### D

Datum, 15 Direktwahl, 30 Direktwahltasten, 66 Display, 22 Displayeinstellungen, 72 Displaysprache, 15 Displaysymbole, 22 DTMF, 33

#### E

Eingabemethoden, 27 Einschalten, 9 Energiesparmodus, 24 Entgangene Anrufe zurückrufen, 29 Erstellen, 26

### F

Fehlerbehebung, 92 Fragen und Antworten, 92 Freisprechen, 31, 33

#### G

Garantie, 102 Gespräch beenden, 29 Gesprächsdauer, 31 Gruppen, 47

## **Stichwortverzeichnis**

#### H

Halten, 32 Hauptmenü, 76 Hörerlautstärke, 30

#### I

Inbetriebnahme, 8 Interpunktion und Sonderzeichen, 29

#### K

Kalender, 67 Konformitätserklärung, 99

#### L

Löschen, 45

#### M

Menüstruktur, 76 Mikrofonstummschaltung, 31 Multitap, 28

#### N

Namenseingabe, 43 Navigationstasten, 69 Netzeinstellungen, 68 Netzpasswort, 63 Neuer Anruf, 33 Notruf an eine Notrufzentrale, 37 Notruf an mehrere Nummern, 38 Notruf beenden, 42 Notruf senden an, 35 Notruf starten, 41 Notrufdauer einstellen, 36 Notruffunktion, 34 Notruffunktion starten/beenden, 41 Notruffunktion−Beispiele, 37 Notrufnummer eintragen/löschen, 34

#### P

Passwörter, 9 Pflegehinweise, 102 PIN−/PIN2−Code, 9 Probleme, 92 PUK−/PUK2−Code, 9

# **Stichwortverzeichnis**

### R

Rückruf, 29 Ruflisten Details, 50 Rufnummernsperre, 62 Ruftonmelodie, 32

### S

SAR−Informationen, 100 Schreibweisen, 21 Schriftgröße, 73 Service−Hotline, 92 Services, 61, 66 Sicherheitseinstellungen, 70 Sicherheitshinweise, 4 SIM Toolkit, 64 SIM−Karte, 10 SMS, 33, 52 SMS erstellen, 55 SMS−Einstellungen, 52 Softkeys, 24 SOS−Nachricht eingeben, 36 Speichern, 26 Stummschaltung, 31 Symbole, 22

#### T

Tastensperre, 31 Technische Daten, 96 Telefonbuch, 30, 33, 42 Telefonbucheinträge, 26 Telefonbucheinträge erstellen, 43 Telefoneinstellungen, 72 Telefonieren, 29 Texteingabe, 43 Texteingabemethoden, 28 Tipps rund um den Akku, 14

### U

Uhr, 67 Uhrzeit, 15

### V

Verpackungsinhalt, 8 Voice Mail, 59

#### W

Wählen, 30 Wahlwiederholung, 29 Während eines Gesprächs, 32 Werkseinstellung, 75 Werkseinstellungen, 97

Notizen

#### Wichtige Garantiehinweise

Die Garantiezeit für Ihr AMPLICOM − Produkt beginnt mit dem Kaufdatum. Ein Garantieanspruch besteht bei Mängeln, die auf Material− oder Herstellungsfehler zurückzuführen sind. Der Garantieanspruch erlischt bei Eingriffen durch den Käufer oder durch Dritte. Schäden, die durch unsachgemäße Behandlung oder Bedienung, natürliche Abnutzung, durch falsches Aufstellen oder Aufbewahren, durch unsachgemäßen Anschluss oder Installation sowie durch höhere Gewalt oder sonstige äußere Einflüsse entstehen, fallen nicht unter die Garantieleistung.

BITTE WENDEN SIE SICH IM GARANTIEFALL AUSSCHLIESSLICH AN DEN HÄNDLER, BEI DEM SIE DAS GERÄT GEKAUFT HABEN, UND VERGESSEN SIE NICHT, DEN KAUFBELEG VORZULEGEN.

UM UNNÖTIG LANGE WARTEZEITEN ZU VERMEIDEN, SENDEN SIE REKLAMATIONSGERÄTE BITTE NICHT AN UNSERE BÜROADRESSE.

BEI FRAGEN ZUR BEDIENUNG UND GARANTIELEISTUNG LESEN SIE BITTE DIE BEDIENUNGSANLEITUNG ODER WENDEN SIE SICH AN UNSERE HOTLINE: 0180 5 001388 (Kosten bei Drucklegung:14ct/Min. aus dem dt. Festnetz, ggf. abweichende Preise aus dem Mobilfunk)

#### AUDIOLINE GmbH

**Neuss** Internet: www.amplicom.eu − E−mail: info@audioline.de